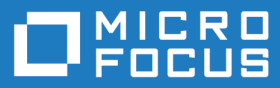

# Micro Focus Visual COBOL 8.0 for Visual **Studio**

Release Notes

**Micro Focus The Lawn 22-30 Old Bath Road Newbury, Berkshire RG14 1QN UK http://www.microfocus.com**

**© Copyright 2022 Micro Focus or one of its affiliates.**

**MICRO FOCUS, the Micro Focus logo and Visual COBOL are trademarks or registered trademarks of Micro Focus or one of its affiliates.**

**All other marks are the property of their respective owners.**

**2023-05-26**

# **Contents**

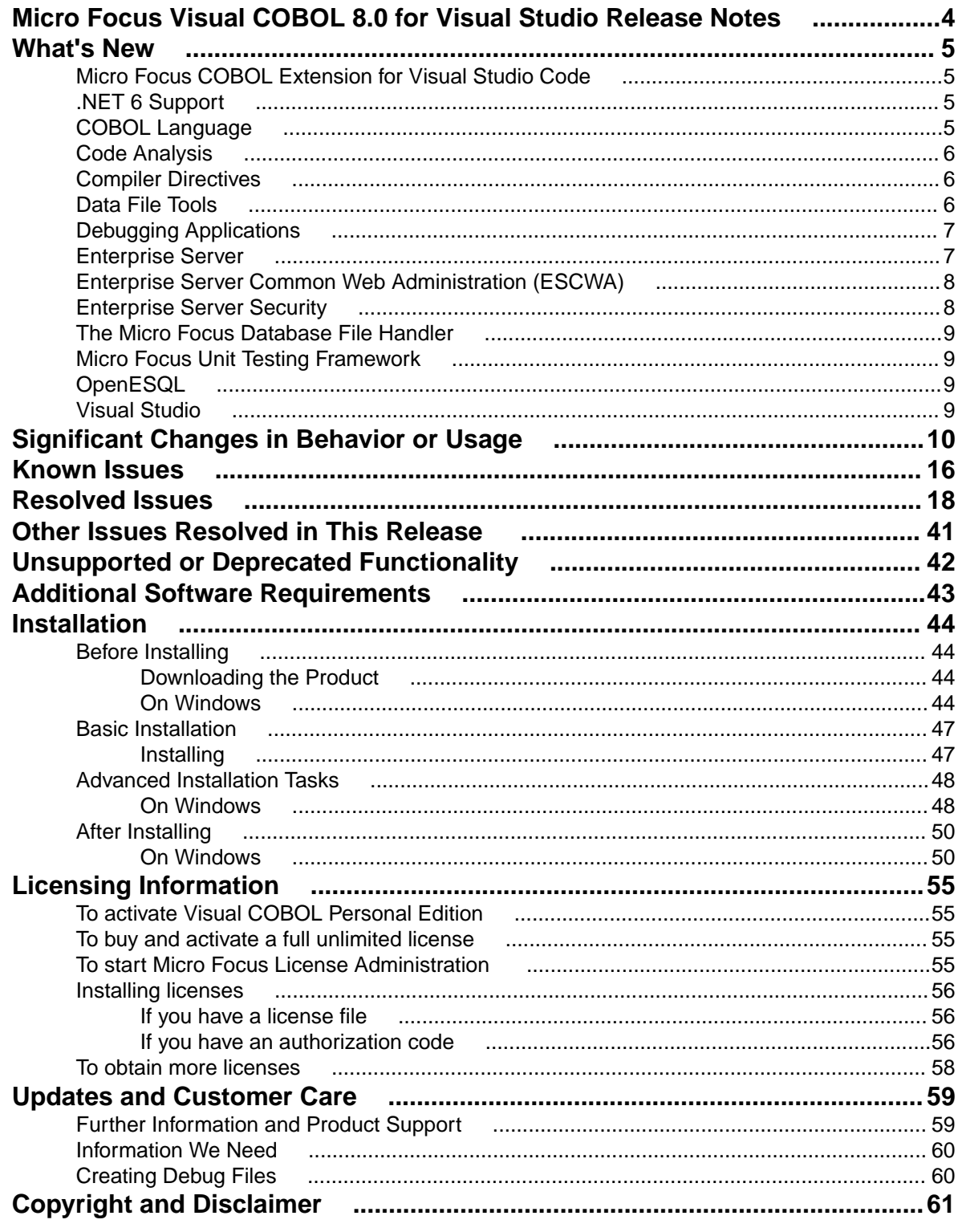

# <span id="page-3-0"></span>**Micro Focus Visual COBOL 8.0 for Visual Studio Release Notes**

These release notes contain information that might not appear in the Help. Read them in their entirety before you install the product.

#### **Note:**

- This document contains a number of links to external Web sites. Micro Focus cannot be responsible for the contents of the Web site or for the contents of any site to which it might link. Web sites by their nature can change very rapidly and although we try to keep our links up-to-date, we cannot guarantee that they will always work as expected.
- Check the *Product Documentation* section of the *[Micro Focus Customer Support Documentation](https://www.microfocus.com/en-us/support/documentation/) [Web site](https://www.microfocus.com/en-us/support/documentation/)* for any documentation updates.

#### **Product Overview**

Visual COBOL enables you to develop COBOL applications within Microsoft Visual Studio. You use the Visual Studio integrated development environment (IDE) to edit, compile and debug COBOL applications. The IDE provides all the functionality to manage projects and build applications.

The product is available in the following variants - Visual COBOL for Visual Studio 2017, Visual COBOL for Visual Studio 2019, and Visual COBOL for Visual Studio 2022. The execution environment for applications created with any of these product variants is COBOL Server.

#### **Upgrading from earlier Micro Focus products**

This version of your product is dependent on a later version of the Microsoft C run-time system than earlier Micro Focus products. This means that COBOL executables (.exe) built with a version earlier than 4.0 might not be compatible with the current version of the run-time products. If the behavior of your application changes with the current version, we strongly recommend that you relink the main executable with the current version. This will ensure that the COBOL run-time system fully handles any run-time error conditions that might occur.

A new executable that is fully compatible with the current version can be produced without recompiling the application, as long as the original object code is available and it is relinked with the current version.

To allow your executables to benefit from the product's latest programming and performance enhancements, we recommend a full recompilation of your source code.

If you are using Visual Studio, you can configure the IDE to automatically check whether applications created with older releases must be relinked. If the application uses an older version of the C run-time system, Visual COBOL can automatically relink the existing executable or .dll to the new version of the C run-time system without the need to recompile the application first. If a project needs relinking, Visual Studio displays a message in the status bar providing an option for you to choose and relink the project.

# <span id="page-4-0"></span>**What's New**

Enhancements are available in the following areas:

- *Micro Focus COBOL Extension for Visual Studio Code*
- *.NET 6 Support*
- *COBOL Language Enhancements*
- *[Code Analysis](#page-5-0)*
- *[Compiler Directives](#page-5-0)*
- *[Data File Tools](#page-5-0)*
- *[Debugging](#page-6-0)*
- *[Enterprise Server](#page-6-0)*
- *[Enterprise Server Common Web Administration](#page-7-0)*
- *[Enterprise Server Security](#page-7-0)*
- *[Micro Focus Database File Handler](#page-8-0)*
- *[Micro Focus Unit Testing Framework](#page-8-0)*
- *[Open ESQL](#page-8-0)*
- *[Visual Studio Integration](#page-8-0)*

### **Micro Focus COBOL Extension for Visual Studio Code**

#### *Back to Top*

The Micro Focus COBOL extension for Visual Studio Code provides the following enhancements:

• The use of the Micro Focus COBOL extension with Visual COBOL 8.0 installed on the same machine enables COBOL Language Server support. This offers a rich COBOL editor experience inside Visual Studio Code including IntelliSense, Peek Definition, and Rename.

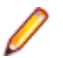

**Note:** The Micro Focus COBOL extension is available from the Microsoft Visual Studio Marketplace *[click here](https://marketplace.visualstudio.com/items?itemName=Micro-Focus-AMC.mfcobol)*.

### **.NET 6 Support**

#### *Back to Top*

This release provides the following enhancement:

• You can create, build and run COBOL projects targeting .NET 6 in Visual Studio 2022. In all other supported environments, you can use the .NET 6 SDK or Visual Studio code to build .NET 6 COBOL projects.

Support for .NET Core 3.1 has been discontinued.

### **COBOL Language**

#### *Back to Top*

The following enhancements have been made to the Micro Focus COBOL language:

• Further support for IBM Enterprise COBOL 6.3:

- <span id="page-5-0"></span>• JSON PARSE and JSON GENERATE statements - for JSON GENERATE, anonymous objects can be generated using the OMITTED key word; the SUPPRESS phrase has been enhanced; the CONVERTING phrase is supported. For JSON PARSE, anonymous objects can be parsed using the OMITTED key word; the CONVERTING phrase is supported.
- Intrinsic functions the following list of functions is now supported: COMBINED-DATETIME, FORMATTED-CURRENT-DATE, FORMATTED-DATE, FORMATTED-DATETIME, FORMATTED-TIME, INTEGER-OF-FORMATTED-DATE, SECONDS-PAST-MIDNIGHT, SECONDS-FROM-FORMATTED-DATE, TEST-FORMATTED-DATETIME, and UUID4.
- The AMODE Compiler directive has been enhanced to allow COBOL programs full access to the 64 bit address space (AMODE"64"). This emulates the LP"64" option in Enterprise COBOL.
- The DYNAMIC LENGTH clause, introduced in the last product release, is now supported in .NET COBOL (as well native COBOL).
- .NET COBOL enhancements:
	- When no explicit type is declared for a variable, but the value is a non-integer numeric (for example declare var1 =  $1.23$ ), it is assumed to be of type float-long.
	- The NAME OF expression has been introduced. It returns the unqualified name of the type or member specified.

## **Code Analysis**

#### *[Back to Top](#page-4-0)*

The Application Analysis Server enables you to access either Micro Focus Enterprise Analyzer or COBOL Analyzer from the IDE. This release includes the following enhancements to this feature:

- A generate code search report and a single code search reports are available.
- An improved Get Direct References report.

Enhancements to the Analysis Services include:

- An enhanced Program Flow Graph
- Support for displaying the Data Flow analysis as a Graph.

Enhancements in the Rule-Based analysis include:

• The **Micro Focus Code Analysis** project's properties page, and the **Micro Focus Code Analysis Manager** dialog box now support subfolders in the rulesets.

## **Compiler Directives**

#### *[Back to Top](#page-4-0)*

The following Compiler directive is new in this release:

• DISPLAY-PICU - defines the way PIC U data items are displayed: either as ANSI or UTF-8.

The following Compiler directive has been enhanced in this release:

• AMODE - a new parameter "64" stores pointers in 64-bit format - see *COBOL Language Enhancements* for more details.

## **Data File Tools**

#### *[Back to Top](#page-4-0)*

The following enhancement has been made to the Data File Tools:

<span id="page-6-0"></span>• The Data File Editor now supports opening and editing KSDS VSAM files stored in an MFDBFH datastore.

## **Debugging Applications**

#### *[Back to Top](#page-4-0)*

This release includes the following enhancement:

• **Locals** window support for native COBOL - during debugging, the **Locals** window now displays the names of the variables available on the current statement.

### **Enterprise Server**

#### *[Back to Top](#page-4-0)*

This release provides enhancements in the following areas:

- EZ Sockets now supports up to 4096 sockets on Linux, up from 1024, and enhanced tracing.
	- EZ Sockets applications, including ones that use the CICS listener CSKL (EZACIC02), can have more simultaneous connections.
	- EZ Sockets tracing now has options for logging the recent history only when any error or one of a set of particular errors occurs. This makes it easier to use tracing to diagnose EZ Sockets issues.
- Enterprise Server dataset management dataset maximum retention period with the ability to alter and create reports:
	- ES\_JES\_ENFORCE\_EXPIRE\_DATE helps determine whether or not to check the expiration date when deleting a catalogued dataset, and if expired, delete the dataset. If it hasn't expired and the PURGE option has not been specified, the dataset is not removed. The PURGE keyword is required to delete non-expired datasets. PURGE removes the underlying physical dataset file unless it is referenced by another catalog entry. SMS MANAGEMENTCLASS now supports maximum RETAIN days. See *Using SMS MGMT Classes* and the %SMS example command in the same topic.
	- ES JES LISTCAT YMD helps determine the date format used in the HISTORY report generated when the IDCAMS LISTCAT command specifies the ALL option.
	- The EXPDT entry in a DD statement must be a four-digit year (YYYY); otherwise 1900 is the default, which is in-line with the mainframe processing, and prevents unexpired datasets from being erroneously removed (as was the case with the previous default of 2000). The ALTER command now takes the TO and FOR options to enable specification of the retention period for the entry being altered. The maximum retention period might be limited by the management class. The IDCAMS LISTCAT command ALL parameter now generates a separate HISTORY report that shows the creation date time and job, the last changed date time and Job, and the expiration date.
- HTTP compression the Communications Server supports compressing large HTTP responses with gzip, and handles gzip-compressed HTTP requests. The Common Client supports gzip-compressed HTTP responses. Some large HTTP responses are compressed automatically if the client supports it. Large HTTP messages can be compressed, saving network bandwidth and improving performance.
- Task-cleanup performance the performance of post-processing for tasks in MFCS has been improved.
- ICETOOL emulation now supports the COUNT+*n* and COUNT-*n* syntax during trailer processing, where *n* is a numeric between 0-999. This adds to or subtracts from the COUNT value.
- Enterprise Server configuration you can now change the recording directory of the dump, trace, HSF, and the console.log files of each region. See *Alternative Enterprise Server Output Locations* for more information.
- Compression on ECI calls via CASBNCCL Client when using the Micro Focus External Call Interface (ECI) over TCP/IP, the request and response data flows are now compressed using RLE.

## <span id="page-7-0"></span>**Enterprise Server Common Web Administration (ESCWA)**

#### *[Back to Top](#page-4-0)*

This release includes the following enhancements:

- Oracle Coherence is now available as a PAC Scale-Out repository as an alternative to Redis.
- Reduced number of Redis instances required when a PAC incompatible upgrade is performed it is now possible to have multiple PSORs in one REDIS instance. This allows for the REDIS instances provisioned in the PAC to be reused.
- Enhanced PAC diagnostics via CTF a new option on the ES Control page is now available to enable or disable CTF for a running region without the need to recycle the region.
- ESCWA API, version 2 includes updated versions of some of the existing API, version 1 endpoints, with improved JSON property names, more sensible URIs. The version 2 API is a single API standard across API endpoints. It includes a number of usability enhancements, has a better readability and discoverability, and includes an improved API documentation.
- Enterprise Server Configuration Manager
	- A variety of configuration options are available in ESCWA on the **General >Advanced** page for a region.

The property grid in ESCWA shows the full list of configurable properties, categorized by group, along with help text and some additional meta-information. Properties marked as dynamic in the property grid can also be updated in a running region.

- A number of properties that were previously set with environment variables are now available in the ESCWA UI. The environment variables are still supported for backward compatibility.
- Accessibility enhancements the ESCWA UI includes a number of improvements in the areas of usability with screenreaders, color contrast, and text and icon sizing and alignment. This is to give it an improved compliance with the 508 and WCAG 2.1 standards.

### **Enterprise Server Security**

#### *[Back to Top](#page-4-0)*

This release includes the following enhancements:

- AWS Secrets Manager support is available for using an AWS Secrets Manager, mfsecretsaws, as a remote vault. See *The mfsecretsaws Vault Provider* .
- Protection for sensitive data some sensitive data is now protected in the memory. This helps reduce the risk of exposing sensitive data such as passwords in core dumps and similar scenarios.
- An option to update short names the ESF Update mechanism enables you to change between OS users ("long names") and ES userids ("short names") in running regions. This requires a non-default configuration setting.
- Caching improvements ESF caching now caches more types of requests. This helps improve the Enterprise Server latency and throughput when external security is configured with caching.
- Support for Argon2 in password history when Micro Focus passwords are used with the MLDAP ESM Module and password history is enabled, use Argon2 password verifiers in the history to avoid the potential exposure of passwords via weaker verifiers. This helps improve the security of the passwordhistory mechanism.
- The product Help includes a new section, *Securing Enterprise Server*, which provides guidance on improving the security of Enterprise Server installations and the applications they host. This includes information on security and how to reduce security exposure.

### <span id="page-8-0"></span>**The Micro Focus Database File Handler**

#### *[Back to Top](#page-4-0)*

• This release includes the introduction of the Micro Focus Database File Handler (MFDBFH). MFDBFH enables you to store your data files within one of the supported relational database management systems, which can be used by your native COBOL applications.

Data files are stored in a 'datastore'. Datastores can each be housed in their own physical database, or one database can house many datastores. Using data stores gives you the performance and resilience benefits associated with a modern RDBMS. MFDBFH does not require you make any changes to your source code in order to use it.

This feature is available as a purchasable add-on.

## **Micro Focus Unit Testing Framework**

#### *[Back to Top](#page-4-0)*

The following enhancement has been made to the Micro Focus Unit Testing Framework in the IDE:

• IDE support has been added for self-contained tests.

The following enhancement has been made to the command-line version of the Micro Focus Unit Testing Framework:

• You can now use the Micro Focus Unit Testing Framework to build and run test cases from within a .NET 6 environment. Install the NuGet package supplied with Visual COBOL to enable the mfunit extensions to the dotnet command line utility.

## **OpenESQL**

#### *[Back to Top](#page-4-0)*

This release includes the following enhancement:

• The new SQL Error Mapping feature enables you to customize how error information is returned in SQLCODE, SQLSTATE, SQLERR and MFSQLMESSAGETEXT. For details, see *SQL Error Mapping* in your product Help.

## **Visual Studio**

#### *[Back to Top](#page-4-0)*

- Support is now available for Visual Studio 2022.
- Syntax coloring for COBOL in the editor had been improved for identification divisions, copybooks references using COPY... REPLACE statements, and EXEC blocks.

# <span id="page-9-0"></span>**Significant Changes in Behavior or Usage**

This section describes significant changes in behavior or usage. These changes could potentially affect the behavior of existing applications or impact the way the tools are used.

The numbers that follow each issue are the Support Case Number followed by the Defect number (in parentheses).

- *Code Analysis*
- *Common Communications Interface*
- *Compiler*
- *Containers*
- *[Enterprise Server](#page-10-0)*
- *[Machine Administration](#page-13-0)*
- *[File Handling](#page-12-0)*
- *[Micro Focus Directory Server](#page-13-0)*
- *[Run-time System](#page-13-0)*
- *[SQL: OpenESQL](#page-14-0)*

#### **Code Analysis**

#### *Back to the list*

• Rules in nested folders are now correctly processed, as well as rules with the same name. (207020)

#### **Common Communications Interface**

#### *Back to the list*

• For improved security, SSL/TLS connections are now restricted to TLS versions 1.2 and 1.3 by default. This is an industry best practice. If you need to use older, less-secure protocol versions with legacy clients or servers you should consult the product online help for instructions on configuring TLS protocol versions.

PSEC:103001 (87188)

#### **Compiler**

#### *Back to the list*

• When a RELEASE or RETURN statement is executed in an input or output procedure of a sort statement, if the SORT-RETURN special register is found to contain a value of 16, then the sort should be aborted, even in a case where the RELEASE or RETURN statement is at a lower perform level than the input or output procedure itself. Previously, this was not happening for programs compiled to JVM or .NET COBOL, but this erroneous behavior is now fixed.

#### 01723392 (104114)

• When a variable is defined in a DECLARE statement with no explicit type, but a value that is a noninteger numeric literal, the type is assumed to be float-long (i.e. a 64 bit floating point).

(148103)

#### **Containers**

*Back to the list*

<span id="page-10-0"></span>• The containers image build tool now supports custom Java run-times which helps to keep the size of Java-based applications smaller.

(182004)

#### **Enterprise Server**

#### *[Back to the list](#page-9-0)*

 $\bullet$  The Security Manager passwords no longer appear in the commonwebadmin. json configuration file.

(203052)

• The X-XSS-Protection header will now be set on all requests instead of only on API requests.

01938835 (138176)

• In ESCWA, the colors and contrast have been adjusted to improve visual accessibility.

01995403 (158071)

• ESCWA now displays an improved message if there is an issue with loading the application, especially in the case where there is a browser incompatibility.

(241013)

- ESCWA now handles enterprise server regions that use character encodings other than windows-1252. 00370773 (11742)
- In ESCWA, the **Console Log** page now enables you to easily traverse and navigate the log. The new paging feature uses an API call from the Communications Server group documented in the Enterprise Server Administration Server API, typically located at http://localhost:10086/docs/#/ Communications\_Server on the machine where you have the product installed.

02085456 (191017)

• ESCWA now supports multiple PACs in a single Redis store.

(248003)

• ESCWA now handles enterprise server regions that use character encodings other than windows-1252. (91001)

• In ESCWA, on the **Communications Process** page you can now specify a Requested Status for the communications process.

00669779 OCTCR50A69378 (69378)

• In ESCWA, the **Catalog DCB** page now displays the file size in bytes.

01909652 (138002)

• ESCWA now supports Circular Logging. On the **Tracing and Logging Settings** page you can now specify the **Log Max File Size** and the **Log File Count** fields. By default, these fields are set to 1024kB and 5 respectively. See *Tracing and Logging Settings* in your product Help for more information.

02083633 (191019)

• In ESCWA, a new optional **Logon security resource** has been added. This can be used to control users' ability to log on. See *Security Resources to Control ESCWA* and *API Access* in your product Help for more information.

01886579 (124022)

• You can now define and install shared SOR Models. In the **SOR Model** dialog box, check **Shared** to enable the SOR Model to be shared between PACs.

(244088)

• For LDAP-based security in Enterprise Server, the processing of password changes has been modified to address security issues, inconsistencies among configurations, and other issues. See *Understanding passwords with LDAP-based security* in your product Help for more information.

(118088)

• Enterprise Server with LDAP-based security now denies a sign-on attempt by default if it includes a password-change request (a new password is supplied), and the password change fails. This was the existing behavior in some configurations but not in others. It is now consistent and configurable. See *MLDAP ESM Module Custom Configuration Information* in your product Help for more information.

(108046)

• A change has been made to the way that TS queues and TD queues are stored in a PAC. This was to ensure that deleting a 0TSQ did not also delete all queues that had a 0TSQ\_ name prefix.

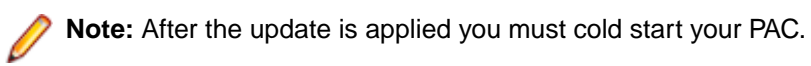

#### (183044)

• In a PAC, the SIT setting is now honored when a TS or TD is to be applied to the enterprise server region if the TS or TD is not under a SOR, MFDBFH, or Fileshare. This means that if a SIT has to cold start for TS or TD and the files are either in the workarea or on disk then the SIT settings will be applied, otherwise the PAC-wide settings will be applied.

#### 02149316 (204020)

• EZASOKET traffic will now be assigned to Communications Process instance #1. You might need to consider this if you use load balancing.

#### 02060014 (201009)

• When a PAC is cold started, the configuration file specified by MFDBFH CONFIG will be uploaded to the PSOR and a temporary file created in the enterprise server region's workarea. This temporary file will be used by all the processes for that enterprise server region. Subsequent enterprise server regions joining the PAC will then create a temporary file in its workarea for the MFDBFH\_CONFIG from the PSOR store. If an enterprise server region in the PAC is killed or is terminated abruptly than the restart of the enterprise server region will try to recover the previous UUID left in the PAC and DEQ all remaining ENQs in MFDBFH that were created from the previous run. New messages will be created in the console.log identifying if the recovery was initiated and successful, if the enterprise server region could not be recovered automatically, the region will stop. A log file will be created in the workarea with the following file naming convention:

Caspac Recover UUID xxxxxxxxxxxx.log

For example: CASCD4012W Region was not stopped properly, recovering previous region UUID 14BAAA87B4C010BFBDE278A5F65B350C 18:15:17CASCD4014I UUID recovery file log C:\Users \mag.CORPDOM\Documents\Micro Focus User\Enterprise Developer\WORKAREA \RAS1\Caspac\_Recover\_UUID\_14BAAA87B4C010BFBDE278A5F65B350C.log 18:15:18. Using the caspac utility with the -aStatus parameter will display if the enterprise server region in a PAC has lost its connection to the PSOR. If you determine that the region is no longer in the PAC, then you can run the caspac utility with the -aRecoverUUID parameter to recover the enterprise server region. If the -aRecoverUUID parameter is used, then a file will be created in the current directory with the following file naming convention:

#### 02081952 02123645 (182093)

Caspac\_Recover\_UUID\_xxxxxxxxxxxxx.log.

See *caspac* in your product Help for more information.

• Functions have been added to file\_utilities which check a given file name against either a default blacklist containing operating system reserved file names, or a passed blacklist. Read, write, and delete in AES and MSCPD use this function to disallow secret names which are inappropriate names.

OCTCR50A7844 (112022)

- Fileshare is no longer used to locate the Resource Definition and CNV file. 00468648 (69010)
- MQ updates did not rollback on step failure. This has been fixed.

01976727 02161235 (155010)

<span id="page-12-0"></span>• PSOR stores are now prefixed by the PAC NAME and a version number enabling you to run multiple PACs in the same PSOR, simplifying the incompatible upgrade process. The caspac utility enables you to add the PAC Name as part of the command line parameters using -pPACName or if not specified using the ES\_PAC environment variable. See *caspac* in your product Help for more information.

(202162)

- The XA reconnect mechanism now attempts to reconnect to all XA entries marked as "enabled" at the start up of the enterprise server region. To prevent the reconnect attempts, do one of the following:
	- Remove the XA manager from the enterprise server region definition.
	- Set the XA manager as disabled before starting the enterprise server region.

#### 01991481 02003277 (151008)

• A new MLDAP ESM custom configuration section has been added. The [Prefix Search] option enables the Prefix Search wildcard optimization for limiting the scope of wildcard resource entities checked under a resource class. See *MLDAP ESM Module Custom Configuration Information* in your product Help for more information.

00726158 (73180)

• For LDAP-based security in Enterprise Server, the processing of password changes has been modified to address security issues, inconsistencies among configurations, and other issues. See *Understanding passwords with LDAP-based security* in your product Help for more information.

(118088)

• Enterprise Server with LDAP-based security will now by default deny a signon attempt if it includes a password-change request (a new password is supplied), and the password change fails. This was the existing behavior in some configurations but not in others. It is now consistent and configurable. See *MLDAP ESM Module Custom Configuration Information* in your product Help for more information.

(108046)

#### **File Handling**

#### *[Back to the list](#page-9-0)*

• The dbfhadmin utility has been enhanced to allow the integrity of a datastore to be verified, and optionally, fixed up: use the dbfhadmin -verify -list|-recover options. See *The dbfhadmin Command Line Utility* in your product Help for more information.

00778044 (90143)

• The dbfhadmin command-line utility has been enhanced to provide the capability for verifying and optionally repairing (cross-)region databases.

#### 02123645 (193071)

• The cross-region database heartbeat interval can now be configured using the dbfhconfig -add  $$ update -heartbeat *interval-in-seconds* command. The default heartbeat interval remains as 5 seconds. A warning message is now output to the Enterprise Server console during region database start-up if the heartbeat interval is configured to be >15 seconds. The larger the heartbeat interval, the longer the time that is required to be able to recover (cross-)region database resources. Recovery can only take place for a process if its associated heartbeat record has not heartbeat within the last "heartbeat-interval + 5" seconds.

#### 02155269 (202149)

The performance of PostgreSQL optimized I/O has been improved. If you use the psqlodbc device driver, you will need to ensure that you are running with version 12.02.0000 or later. This change has been tested with version 13.01.0000. To take advantage of the performance benefits of this change, specify BatchSize=100 for each of your ODBC DSNs. Using a version of the driver earlier than 12.02.0000 could result in a performance degradation when deploying large files to datastores.

(125032)

<span id="page-13-0"></span>• Table record locking and database record locking are incompatible and may lead to data corruption if used together by separate processes when processing the same file. MFDBFH has been enhanced to ensure that if a file is already opened in a process with table locking, all other processes attempting to open the same file, even if requesting database locking, will also use table locking. However, if a process has a file opened using database locking, other processes attempting to open the file will only be allowed to do so if they are transactional files (i.e. database record locking can only be used for transactional files). An attempt to open the file as non-transactional will fail. Refer to the *Record Locking Strategies* documentation for more information.

(102011)

• MFDBFH now enforces the existing requirement that a region database used by a PAC, or a region database used by an ES region configured to use ES\_LOCK\_DB, is not used by any other PAC or ES\_LOCK\_DB regions. This is necessary to avoid problems such as jobs with the same name submitted to two separate regions, but erroneously using the same region database, from being blocked by waiting on SYSZJOBD and/or SYSZJOBN ENQs. A check is now performed during region start-up to ensure that the region database is not already being used by another region, If it is, the region start up will fail, with error messages indicating the cause of the failure output to the ES console. Existing ES PACs/regions will need to be stopped and restarted for these new region database state checks to take effect. The dbfhadmin -region -status [-reset] command has been introduced to allow a region database's state to be displayed and, optionally, reset. See *Resource Locking* in your product Help for more information..

(121030)

#### **Machine Administration**

#### *[Back to the list](#page-9-0)*

• A problem with using the .NET 3.5 framework has been fixed.

(204144)

• A problem with CPU conversion has been corrected.

(199042)

#### **Micro Focus Directory Server**

#### *[Back to the list](#page-9-0)*

• The mfds /s option supports the specification of the optional Enterprise Server user id and password parameters using a configured Micro Focus Vault Facility location rather than using literal strings for credentials. For example:

```
mfds /s 1 mfsecret:user/user_001/id mfsecret:user/user_001/pwdwhere user/
user_001/id and user/user_001/pwd
```
Are secrets stored in the default-configured vault. These values can be populated and administered using the mfsecretsadmin utility. See *Vault Facility* in your product Help for more information.The mfds /x and /g command-line options also support credentials stored in the vault.

#### 02131532 (193088)

• If MFDS is configured to store sensitive values in the vault (for example, XA openstring or autostart credentials), these values were not being included in legacy data format or XML export of Enterprise Server configuration information. Subsequently, these values could not be reimported. These sensitive values are now included in the exported data. Micro Focus recommends that you protect the exported files with appropriate access control.

(202272)

#### **Run-time System**

*[Back to the list](#page-9-0)*

<span id="page-14-0"></span>• The native COBOL multi-threaded demo is now available for Windows development products.

(3765)

• Basic support for xterm-256color has been implemented.

(57591)

#### **SQL: OpenESQL**

#### *[Back to the list](#page-9-0)*

• A performance problem in a SQL program using fixed-length character arrays when compiling a COBOL program and using array fetch has been resolved.

02152406 (203060)

• A new feature to assist migration between databases has been added. SQL error codes and messages may be mapped to different values or supressed to match those expected by the application.

(193003)

# <span id="page-15-0"></span>**Known Issues**

Refer to the *Known Issues and Restrictions* topic in the *Product Information* section of your product Help.

In addition, note the following:

- Problems with Microsoft's Visual Studio 2022, release 17.2, might cause the following issues with Visual COBOL or Enterprise Developer for Visual Studio 2022. The issues do not exist in release 17.1. See the points below for the workarounds to these issues:
	- An issue with Microsoft's Visual Studio installer might result in the IntelliSense and editor colorization not working. To repair your installation, execute the following command from a Visual Studio command prompt:

devenv /updateconfiguration

This issue is resolved by Microsoft in Visual Studio 2022, release 17.3. You need to update your Visual Studio installation.

• Mixed-language multi-project builds might fail as a result of the project dependencies not working correctly. This means that some projects might build in parallel when they should build in a specific order. As a result, the build might fail due to a dependency not always being available. To work around this issue, click **Tools > Options > Preview Features**, and check **Load projects faster (some features may be delayed)**.

This issue is resolved by Microsoft in Visual Studio 2022, release 17.3. You need to update your Visual Studio installation.

- The expanded copybook visualizations are missing. This includes breakpoint, current statement when debugging, and others. These features might not always function correctly in non-expanded source (in the main programs) if that program contains expanded copybooks. To work around this issue, you can disable inline copybook expansions.
- Visual Studio 2022 requires that the  $g$ lobal. json file of .NET 6 projects is placed at the directory level of the solution file in order for the project to successfully open and build. In previous versions of Visual Studio, the file could be located in subfolders of the solution such as in the project folder.

This can affect existing .NET Core 3.1 COBOL projects that you upgrade from a prior release if the global.json file is not at the directory level of the solution file. It also affects .NET 6 COBOL projects that you add to an existing solution.

In these cases, you might receive the following error message if building from the MSBuild command line, or in the IDE Output window if the project fails to load:

"The SDK 'MicroFocus.Sdk' specified could not be found"

To work around this issue, you need to move the  $global$ . json file to the directory level of the solution file.

New .NET 6 COBOL solutions and projects created with VS2022 create the global. json file in the required location.

- It is not possible to upgrade from a 7.0 version of the Visual Studio-based product, if you are targeting a different version of Visual Studio. For example, it is not possible to upgrade from Visual COBOL 7.0 for Visual Studio 2017 to Visual COBOL 8.0 for Visual Studio 2019.
- It is not possible to install the 8.0 version of the Visual COBOL Build Tools as an upgrade of an existing 7.0 installation. You must first uninstall the 7.0 product.
- The Server Core form of Windows Server 2019 is not supported.
- In Visual COBOL 4.0 and 5.0 in an extremely small and limited set of cases, an issue could occur with running .NET executables and .dll files, or JVM .class files, created with an earlier version of the product. This issue only occurred if:
	- **1.** The application performs an IS NUMERIC condition test on a variable declared with USAGE NATIONAL.
	- **2.** The application has been created with Visual COBOL 3.0 or earlier, then executed in Visual COBOL 4.0 or 5.0.
	- In these rare cases, the IS NUMERIC test could provide the wrong answer.

In order to resolve this issue, in Visual COBOL 6.0 and later, the .NET COBOL and JVM COBOL runtimes reject any program using IS NUMERIC on a NATIONAL item which was compiled with a version 5.0 or earlier of the product. You receive a "missing method" exception. To resolve the issue, you need to recompile any programs that use this construct in the newer versions of Visual COBOL.

Program that do not use NATIONAL data, or those that have been recompiled in Visual COBOL 6.0 or later are not affected.

# <span id="page-17-0"></span>**Resolved Issues**

The numbers that follow each issue are the Support Incident Numbers followed by the Defect number (in parentheses).

- *Character Animator*
- *Code Analysis*
- *[Common Communications Interface](#page-18-0)*
- *[Compiler](#page-18-0)*
- *[Data Tools](#page-20-0)*
- *[Dialog System](#page-21-0)*
- *[Debugger](#page-21-0)*
- *[Documentation](#page-21-0)*
- *[Enterprise Server](#page-23-0)*
- *[File Handling](#page-33-0)*
- *[Interface Mapping Toolkit](#page-34-0)*
- *[Micro Focus Common Client](#page-34-0)*
- *[Micro Focus Directory Server](#page-34-0)*
- *[Micro Focus License Administration](#page-35-0)*
- *[Micro Focus Support](#page-36-0)*
- *[Panels](#page-36-0)*
- *[Run-time System](#page-36-0)*
- *[Setup](#page-37-0)*
- *[SQL: COBSQL](#page-37-0)*
- *[SQL: DB2 ECM](#page-37-0)*
- *[SQL: OpenESQL](#page-37-0)*
- *[Visual Studio Code](#page-38-0)*
- *[Visual Studio IDE](#page-38-0)*

#### **Character Animator**

#### *Back to the list*

• The cobesdebug command now functions correctly on s390 Linux machines.

02126702 (204053)

#### **Code Analysis**

#### *Back to the list*

• Some memory leaks causing a crash in the process have been fixed.

00506227 (69251)

• An issue with Data Flow analysis has been fixed.

(245019)

- Visual Studio now supports analyzing COBOL Unit Test Projects. (234009)
- Added support for analysis using the ChildrenCount attribute. 02068434 (174080)
- <span id="page-18-0"></span>• A new code rule has been added to general queries to identify COBOL statements ending with a period. 00488450 (204164)
- A new code rule has been added in general queries that identifies COBOL statements ending with a period.

00488450 (202186)

#### **Common Communications Interface**

#### *[Back to the list](#page-17-0)*

• Improvements have been made to the validation of server certificates for SSL/TLS connections.

(244007)

#### **Compiler**

*[Back to the list](#page-17-0)*

• 32-bit Intel x86 generated code only: when a statement of form 'set length of dynamic-item to var-a' is followed immediate by an arithmetic statement using var-a, incorrect code could be generated. This has been fixed.

(124033)

• The following code:

```
move address of item-1 to ptr-item
```
Where  $item-1$  is a group item, created incorrect code. This has been fixed.

02108263 (189014)

• The following command:

cob -x prog.cbl

Where  $proj.$  cbl contained user-defined functions, would create an executable with the wrong name, which did not behave correctly. This has been fixed.

(7760)

• Spurious background parse errors no longer occur when switching between DIALECT"ENTCOBOL" and DIALECT"MF" programs.

(246064)

• An EXEC statement containing incorrect syntax now receives a single appropriate error without additional spurious messages.

(5093)

• COPY statements specifying a filename with an extension longer than 10 characters are now successfully processed, as they were in earlier products.

02223965 (246061)

• A WRITE statement following a WRITE AFTER statement no longer produces extra, spurious blank lines.

02177282 02212276 02202768 (212006)

• Use of ANY LENGTH arguments in user functions now work as expected.

00507152 (98059)

- Generation of a program with implied linkage parameters now completes successfully. (202177)
- Use of \$DISPLAY VCS = syntax in a multi-program source now compiles as expected.

02033283 (167013)

• A syntax error for a statement appearing on the same line, and after a COPY statement, is now reported with the correct error location.

(4795)

• A syntax error for a statement appearing on the same line, and after a COPY statement, is now reported with the correct error location.

(3860)

• INSPECT REPLACING operands of unequal size now receive a run-time system error, thus preventing data corruption from occurring.

(4667)

• A STRING statement in a program with a large amount of data now executes as expected.

02132926 (202023)

• When scrolling upwards in Character Animator, correct source lines for nested copybooks are now always shown correctly.

02209782 (246075)

- A bracketed abbreviated condition with implied subject and leading 'NOT' now compiles as expected. (5249)
- Non-ASCII characters in comment entries now appear correctly in EA reports.

00428434 (87204)

• Compilation of a DECLARE statement that is missing the AS keyword now reports a syntax error and completes without looping.

(202291)

• A **Quick Browse** of data names containing DBCS characters now returns correct results.

(2840)

• Reference modification on the results of an intrinsic function now returns the correct result in all scenarios.

(3877)

• SSRANGE messages have been enhanced to show line and file information.

00732371 (91169)

• The reference count for data items used in CALL statements is now shown correctly.

02130511 (193060)

• A program using AS as a data name now compiles successfully and is processed correctly by EA when using an Enterprise COBOL dialect (where this is a context-sensitive reserved word only.)

(221073)

• All currency sign values that are valid for Enterprise COBOL are now correctly accepted under that dialect.

(220072)

• In Visual Studio, **Find all references** for an ambiguous name that is the subject of a REDEFINES clause now shows expected results.

02093998 (190032)

• EA analysis is now correct for an item referenced in the COUNT clause of an XML GENERATE statement.

(222066)

• Non-ASCII characters in long comment lines are now correctly processed by Enterprise Analyzer tooling.

(120026)

<span id="page-20-0"></span>• A SEARCH ALL operation that contains another SEARCH ALL operation inside of the AT END clause now evaluates its WHEN clauses correctly.

01829511 (110077)

• The EA and XMLGEN directives now produce separate XML files if the file name option in the EA directive and the path option in the XMLGEN directive are both used.

01726038 (110026)

• Reference information in the IDE for qualified paragraph names is now correct.

(73204)

• The insertion of large amounts of replacement text from the REPLACE statement no longer causes execution to hang.

01803571 (106074)

• A new directive, DISPLAY-PICU has been added to determine how PIC U items are displayed to the console: either as UTF-8 or ANSI.

(142003)

• The TYPEDEF clause cannot be used in conjunction with the DYNAMIC LENGTH clause.

(254008)

• When used with some formats of icon file, the ILICON directive could result in a system error during compilation. This is now fixed.

00733709 (87102)

• A new directive, ILLOADSTRING"1", has been implemented which, if specified, changes the way string loads are generated in a program compiled to .NET. This may be useful when compiling very large projects for which the error 'COBCH0857 System error - failure during ILASM phase' is returned.

00722937 (83144)

• The new NAME OF expression is now available in .NET COBOL, and returns the unqualified name of the type or member specified.

(158040)

• The IS GLOBAL clause is now permitted for Linkage Section items in .NET COBOL code.

(70254)

#### **Data Tools**

#### *[Back to the list](#page-17-0)*

• When a filter is set on a data file, records outside of the filter are no longer inadvertently deleted when deleting filtered records.

02151283 (204027)

• In the Data File Editor, records are now inserted correctly, even when the files are not stored on the  $C:\ \setminus$ drive.

#### 02084190 (194028)

• Within the Data File Editor, when data files are opened through Enterprise Server, they will now close correctly when the related SEP is manually removed.

(235011)

• When working with data sets via ESCWA in the Data File Editor, if you attempt to filter the catalog without first logging in to ESCWA, you will now be prompted to log in instead of being shown an error. Also, entering correct login credentials after a previous failed login attempt no longer shows a 403 error, but will instead correctly log in and open the catalog.

#### 01984967 02031391 (163059)

• Cosmetic changes have been made to some of the Data File Editor dialog boxes to ensure that all button/screen text is displayed correctly.

01984967 02031391 (162069)

<span id="page-21-0"></span>• Within the Data File Editor, MFDBFH files (that is, those stored in a database) can now be opened as either shared or exclusive.

(234017)

• In the Data File Editor, hexadecimal values can now be used in the **Value** field when applying a filter to a data set.

02306658 (246107)

• In the Data File Editor, when the ruler is on, a vertical guideline is displayed down the page every 10 columns. Toggle the ruler off to remove the guidelines.

02306661 (246106)

#### **Debugger**

*[Back to the list](#page-17-0)*

• Opening a large core dump file in the debugger now displays an error if the file is too large to be debugged.

01872464 (124123)

• Core files larger than approximately 1.5Gb can now be debugged on Windows, provided enough memory is available to the debug process. If there is insufficient memory, error 1050 will be displayed by the debugger.

02166754 (220131)

• Level-78 items longer than 512 bytes no longer cause the debugger to crash when querying.

02096915 (185023)

• A new argument ( $propophly$ ) is available to allow program breakpoints to be used when dynamically debugging Enterprise Server applications - see *How to debug services and applications with Enterprise Server Dynamic Debugging* in the product Help for more details.

00468081 (70023)

#### **Dialog System**

#### *[Back to the list](#page-17-0)*

• The create-window, show-window and create-dialog-box events are now correctly handled when multiple versions of a dialog system application are running.

02074907 (181035)

#### **Documentation**

#### *[Back to the list](#page-17-0)*

• The definitions for the ASSIGN directive parameters have been corrected in the documentation.

(10604)

• A restriction has been added to the documentation stating that you cannot call COBOL programs containing COMP-1 or COMP-2 parameters specified BY VALUE, and conversely, you also cannot call a C program using a COBOL program containing COMP-1 or COMP-2 parameters specified BY VALUE.

(8415)

• The documented syntax for CBL\_GET\_ERROR\_INFO has been corrected.

(124059)

• The parameter block for CBL\_GET\_OS\_INFO has been updated. The cblte-osi-rtscapabilities flag now contains a bit that indicates MFDBFH enablement.

(118068)

• When debugging in the IDE, you cannot extend the length of dynamic-length variables beyond their current size at the point of execution. Any data beyond the current size is truncated.

(209031)

• The documentation has been updated to clarify that the PREPLIST directive only affects preprocessors. It will not produce additional content for external compiler modules (ECMs), such as the DB2 ECM.

01717477 (97172)

• A note has been added to the  $m$ ftrace.application and  $m$ ftrace.time  $CTF$  documentation topics to state that these properties cannot be altered once the specified application has been started.

(4881)

• The documentation for the TEXTFILE and BINFILE Emitter properties has been updated to state when the LOCATION property is used.

(3896)

• The properties for the  $mf$ .rts CTF component have been updated/corrected in the documentation.

(195073)

• Additional links have been added to the documentation for 'dynamic length' items, to allow easier access to all information relating to this subject.

#### (230024)

• The documentation has been updated to better explain some of the options available when installing the Micro Focus License Manager.

(97130)

• A note has been added to the documentation to point out that the level numbers used in a segment layout file do not correspond to the level numbers that are used in the COBOL source (although the same group structure is maintained).

00778667 (97101)

• The Data File Tools restriction 'National data items are not supported in record or segment layouts' has been removed from the documentation.

#### (123088)

• The Large File Support for Fileshare documentation now points you towards the permissible file limits for indexed files.

(104263)

• The *Prerequisites* topic in the *Scale-Out Performance and Availability Clusters* section has been updated to include the support for Oracle 19c.

#### 02038850 (167027)

• The *Application Server JCA support for Enterprise Server* topic has been updated to clarify support for 64- vs. 32-bit.

(161102)

• The *Configuring Security using Active Directory* topic contained a broken link to the video covering how to define an external security manager. This has been fixed.

#### 02004032 (158052)

• Anonymous binds have been disabled by default on MFDS instances which use "Restrict administration access". This means that applications such as ESCWA and MFCS which query MFDS Enterprise Server configuration data will be required to specify some form of credentials based on the MFDS security configuration. See *Class - Enterprise Server Administration* in your product Help for more information.

#### 02209662 (244017)

• Within the documentation, refinements have been made to the tutorial: *Developing a PL/I application in Eclipse*.

(236024)

<span id="page-23-0"></span>• Slight amendments have been made to the documented *Running Unit Tests in the IDE* tutorial in Visual Studio products.

(231022)

#### **Enterprise Server**

#### *[Back to the list](#page-17-0)*

• The CPU Warning for a threshold incorrectly calculated that the process was using CPU. This has now been fixed.

00367274 (26052)

• An RTS 114 resulted when using the MQPUT1 with the ES MQMONEX exit. This has been fixed.

02026475 (161077)

• In an HSF-enabled enterprise server region, a task that was killed for exceeding a threshold sometimes caused shared memory corruption if it was purged during a local trace table rollover. This would cause casmgr to trap and bring down the enterprise server region. This has been fixed.

02133017 (194118)

• A SEP could stop producing system traces. This has been fixed.

02068443 (195029)

• The list of SOR models was truncated if it exceeded 256 bytes for a given type (TS or TD). Previously, truncation could occur midway through a prefix, resulting in an incorrect prefix being applied to TS/TD processing. This has been fixed so that truncation occurs only after the last complete prefix. In addition, a warning message (CASSI9042W) is sent to the console log. If this message is detected, then the SOR models need to be reviewed and reduced to less than 256 bytes or, if not possible, then the user exit TSTDSRUE can be used instead.

(245129)

• A performance improvement has been made so that there is no attempt to access a TSQ during REQID generation in the START processing triggered by the EZASOKET listener.

(153017)

• A transient SEP in a PAC could hit a runtime error on process shutdown. This has been fixed.

(221080)

• The casmgr could crash after killing a process that exceeded a threshold and the enterprise server region was configured with a positive dump\_limit value. This has been fixed.

(204106)

• When a terminal is installed without a termtype defined, and the netname is already in use, a new message "CASCL0002S Auto-install error, NETNAME xxxxx already in use" will be written to CSSL.

02166861 (221052)

• When using casout in a PAC, the PACNAME was not added as a prefix to the security call. This has been fixed.

02008463 (156097)

• A memory corruption when synchronizing a PSOR in shared memory has been fixed.

02211316 (245052)

• If an alias transaction was marked disabled and used in a URIMAP, the transaction was still executed. This has been fixed.

02180247 (222112)

• The EZASOKET listener will now reject connections when no more sockets are available instead of terminating and waiting for new sockets to be available to continue working.

02049614 (170013)

• A timing issue that could have resulted in a SEP registered in the dispatch chain even after a registration error has been fixed.

02176557 (211023)

• An issue where a job could be dispatched after the enterprise server region had started to shutdown has been fixed.

02103857 (191022)

• Previously a dump of all the SOR stores was taken when a dump command was issued. In future, a dump of the SOR stores will only occur when a system dump has been requested. This will reduce the number of dumps generated in the system.

02131841 (193081)

• When using query security for TRANSATTACH the wrong class XPCT was used instead of XTRAN, this has been fixed.

02198966 (244051)

• In a PAC, if an enterprise server region could not be started and casmon failed in initialization before connecting to the PAC, cascd could decrement the number of enterprise server regions contained in the PAC. This has been fixed.

02055658 (176012)

• A dead lock could occur if a process had been killed whilst in a third-party program by the threshold monitor thread. This has been fixed.

02064488 (175076)

• PCT block was not addressed under certain circumstances. This has now been fixed

02202935 (224016)

• If the entry point mapper was used to map MQ calls and the connection had been lost to MQ, a trap in dfheibmq could occur. This has been fixed.

02082822 (182086)

• When an enterprise server region is running in a PAC, certain locks that were unnecessarily stored in the database will now be stored in the enterprise server region's shared memory, improving performance.

01932670 (146018)

• Values returned in ESCWA/ESMAC for active TRANCLASS could be corrupted if CTF was active. This has been fixed.

(244052)

• When switching for MIQM from one MQSERVER to another MQSERVER, a network error could be returned by MQ resulting in an XA error code -5. If this happens the SEP will be recycled as the work cannot be processed in that state any longer.

02211334 (246063)

• If an error occurs when calling SAFMGR on SEP initialization after the enterprise server region was started successfully because the LDAP connection was lost,the SEP will now stop but the enterprise server region will not, and the next SEP will have a chance to reconnect to LDAP.

02031096 (174010)

If the casout utility times out, it will now close the session enabling another request to reconnect to the server side.

01994995 (203057)

• If a TCLASS key contained the '@' character then Enterprise Server could not correctly read it. This has been fixed.

02287206 (260120)

• An issue where the group name specified on the casstart command line was not being passed and used correctly causing the region to not stay up has been fixed. The condition was that the default group associated with the user did not have permissions to start the region (OPERCMDS casstart).

02163023 (245046)

• In a PAC setup, ENQ's on the pipeline and webservice resources are no longer stored in the DB. They are stored in SHM.

00775012 (91020)

• An issue with EXEC CICS DELAY API when compiling with DIALECT(OSVS) has been fixed.

02206914 (236048)

• The TABLE resource under MFESMAC now controls whether the user can modify the services in ESMAC or ESCWA.

02131841 (194095)

• Security checks were being performed against an incorrect resource when cataloged datasets were accessed using the data file editor. This has been fixed.

02160499 (203144)

• A mutex was taken too early resulting in a serialization of work been processed when a terminal disconnect was issued. This has now been fixed.

#### 02068931 (181001)

• A link to a remote PPT was not correctly removing the PPT from the PAC resulting in a subsequent inquire to find the PPT local. This has been fixed.

02206930 (235037)

• Improve performance by opening spool files once at the start of the process and not open/close for each request.

01994995 (194119)

• Custom HSF fields now correctly handle the maximum data length of 255 characters.

(5794)

• In ESMAC, a Cross-Site Scripting (XSS) vulnerability has been fixed.

00376857 (104212)

• The very first record written by an initialized SEP to an extended variable length ESDS file gave an error of EIBRESP2=110 with EIBRESP=0. This has been fixed.

00367116 (86028)

• When using the Micro Focus External Call Interface (ECI) over TCP/IP, the request and response data flows are now compressed using RLE.

3207572 (13314)

• Under some conditions, when a security look up failed the administrative LISTRESOURCE request would be driven. If the target class contained a significant number of members, the time taken to complete this could impact performance. A change in the ESM interface means the LISTRESOURCE request is no longer being executed.

00748245 (88213)

• When a LINK explicitly or implicitly specifying a remote transaction ID, EIBTRNID would be incorrectly populated with the target transid. This has been fixed.

02250109 (252012)

• When performing a dynamic remote LINK; that is, when using the SYSID option a PPT entry was being erroneously created in the local enterprise server region. This has been fixed.

02156790 (203165)

• When starting a debug session, particularly when remote, an internal shared memory lock would result in the enterprise server region becoming unresponsive until the session was established. This has been fixed.

02158284 02177256 (203215)

• Enterprise Server now appropriately populates the entity name when validating remote file access for mfDataTools2.

02111703 (191045)

• CASCD will no longer clear all remaining locks in the region database if it is being shut down while in quiesce mode.

(185025)

- A buffer insertion logic error resulting in a truncated Enterprise Server Environment has been fixed. 01920281 (142016)
- The ESMAC HTTP status codes have been updated to be more appropriate for certain errors.

(202271)

• Enterprise Server will no longer perform a recursive call while waiting for a TRANCLASS dispatch in a PAC.

02168754 (204246)

• The THRESHOLD CICS resource and its attributes are now prefixed by an underscore when exported with casrdtex as they are Micro Focus specific. The casrdtup import utility now also requires this underscore.

(245063)

• Parameters given to mf configmanagerapi calls were misaligned. The API was also using an incompatible library causing exception handling to fail when attempting to read the definition file. This has been fixed.

(194046)

• Dynamic debugging port operations are now under a Mutex.

02155297 (203227)

• Fixed an issue with the display of RTS error messages in the console.log file.

01838001 (116004)

• An issue where a SEP did not recycle on xa-start failure has been fixed.

01839273 (112032)

• The new user exit BKAUXTRC has been added. The BKAUXTRC exit will be called when a trace switch occurs in an enterprise server region. The current aux trace will be closed and renamed to .bkp and the BKAUXTRC exit is then called to archive the file so that trace is not lost in a busy system. See *Exit When a Trace Switch Occurs in an Enterprise Server Region* in your product Help for more information.

(162021)

• A new RemShrQueues action has been added to the caspac utility. This option enables you to delete all stores called Shared\_CasTSQ\_RC, Shared\_CasTSQ\_NR, Shared\_CasTDQ\_RC, and Shared\_CasTDQ\_NR. See *caspac* in your product Help for more information.

(217010)

• In ESCWA, a new option has been added to the **ES Control** page to enable CTF to be dynamically enabled/disabled on a started enterprise server region. See *ES Control* in your product Help for more information.

01926245 (142040)

• A new caspac action, RemOldPAC, has been added to enable the removal of old PAC stores not prefixed. See *caspac* in your product Help for more information.

(252007)

• You can now use the caslock command to view a list of locks for enterprise server regions that are members of a PAC. See *Lock Processing* in your product Help for more information.

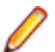

**Note:** You cannot use caslock to remove locks in a PAC.

02205807 (236041)

• The HTML document lang attribute now changes when the language of the ESCWA application changes.

02010059 (156074)

• In ESCWA, removing a dynamic debugging session was incorrectly returned from the API request. This resulted in a "Request Failed: Unexpected error processing request" message on the dynamic debugging request page in the UI. This has been fixed.

02135527 (193107)

• The ESCWA UI files are now included in Solaris builds.

(103080)

• An issue with ESCWA encoding when operating with SJIS encoding has been fixed.

02157606 (204076)

• The ESCWA Client Web API documentation has been corrected for two endpoints:/native/v1/regions/ {host}/{port}/{region}/enqmodel/view/{resource}/discardhas been corrected to:/native/v1/regions/{host}/ {port}/{region}/enqmodel/view/{resource}/uninstallIn addition:/native/v1/regions/{host}/{port}/{region}/ tsmodel/view/{resource}/discardhas been corrected to:/native/v1/regions/{host}/{port}/{region}/tsmodel/ view/{resource}/uninstall

(259031)

• The MfRequestedEndpoint value in the ESCWA configuration file (typically commonwebadmin.json) was being set to an invalid endpoint. When the ESCWA server starts, it uses this value as the endpoint for it to start on; if it is invalid, the ESCWA server would error and fail to start. This issue has been fixed by added server-side validation for the MfRequestedEndpoint field: the value must be in the format protocol:host:port; protocol must be "tcp" or "tcpssl"; host must be a valid hostname, IPv4, or IPv6 address, or "\*". The port must be a valid port number or "\*". Any request attempting to set MfRequestedEndpoint to a value that does not meet these validation requirements is rejected with a 400 "Bad Request" HTTP error. If the ESCWA configuration file has already been set to an MfRequestedEndpoint value, the ESCWA server will still fail to start, but will now output a more specific error message. In this case, the issue can be resolved by either manually editing the MfRequestedEndpoint value in the ESCWA configuration file, or by starting the ESCWA server with the following command line options:BasicConfig.MfRequestedEndpoint=tcp:localhost:10086 - write=trueReplacing "tcp:localhost:10086" with the required endpoint.

01983736 (148074)

• Timeouts and performance issues on initially loading the spool table have been mitigated by preventing the spool table from sending an automatic request upon visiting or reloading the page. The "List" button now needs to be pressed to trigger the load or to apply a filter. This enables you to avoiding unnecessary requests that might timeout.

#### 02152418 (203033)

• The ESCWA server now has improved handling of unexpected and unsupported properties in the configuration (commonwebadmin.json by default). An unsupported property in the default configuration file will result in the ESCWA server logging a warning, removing the property in question, and continuing. If an unsupported property is found and the configuration has been supplied or overridden using command line arguments, the ESCWA server will log an error and exit. This behavior can be controlled using the new --strict-config command line argument.

(143008)

• Safety checks for POST/PUT requests with empty bodies have been improved.

(178001)

• Improved usability of IMS API endpoints by expanding property descriptions in schemas to incorporate relevant sections and labelling from the product documentation. The improvements will enable you

correlate API to relevant UI functionality, and to discern the purpose and relevance of schema properties in an endpoint from reading the descriptions.

00372390 (24044)

• The browser title is now set to the name of the selected enterprise server region.

00748187 (90012)

• In ESCWA, you can now download the information you can display on the JES Catalog Entry and Spool Job Output pages. The download functionality retrieves the values starting from page 1 and is not restricted to a page limit. Note: The download will use the Codeset and Details values as set on the page.

00366654 (12735)

• Issue where table row buttons could be moved past the right edge of the table and made inaccessible has been fixed. In addition, the cosmetic bug where table row separators and row highlighting did not extend to the right edge of the table in some circumstances has been fixed.

(237046)

• In ESCWA, to switch users you now need to logoff and then log back in using the appropriate credentials.

(101032)

• In ESCWA, incorrect instances of "Job Control Table" have been corrected to "Journal Control Table".

(87028)

• The spool table now caches the results of the last query executed and persists those results between pages, preventing the query from being unnecessarily rerun.

02198043 (221138)

• In ESCWA on the JES Catalog page, the RECFM list now has the VBS option.

00777434 (91091)

• In ESCWA, the catalog table now displays the error or information message when ESMAC would have display one, including when accessing a corrupt CATALOG.

00779645 (97184)

• There is no longer an issue with incorrect error/success messages when deleting a dataset without relevant permissions in ESCWA. In this case, ESCWA now correctly handles the response from ESMAC.

01810271 (123009)

• In ESCWA, modifying the SOR Connection Path(s) field in the Scale-Out Repository Configuration dialog box did not update the SOR connection information. This has been fixed.

01907342 (127044)

• In ESCWA, you can now resize the columns for the Spool table.

02022132 (162025)

• Errors in the ESAdminAPI.yaml file have been fixed.

(124111)

• In ESCWA, while submitting JCL through the browser, special characters are now correctly preserved.

(91119)

• The issue where the Apply button was left disabled when changing values on a Communications Process page has been fixed. The 'Client CA Root Certificates File' field is now correctly disabled when 'TLS Enabled' is unchecked. This will not have affected Communications Processes that had 'Client Authentication' set to "Accept all clients" before unchecking 'TLS Enabled' as the 'Client CA Root Certificates File' is removed under that condition.

02183154 (222089)

• In ESCWA, the **Spool** page no longer uses deprecated ESCWA API.

(71382)

• In ESCWA, the services table now auto resizes correctly when expanding tree elements.

(99075)

• In ESCWA on the **Services** page, the name fields in the Service table rows are now aligned correctly.

(62209)

• In ESCWA on the **Monitor** page, the graph now displays **Milliseconds** on the left y-axis label when it is set to display milliseconds.

(57469)

• In ESCWA, URIMAP creation is now possible when **Usage** is set to **Pipeline**. Previously, an issue with the field validation incorrectly set the form to be in an error state when **Usage** is set to **Pipeline**, which disabled the **Save/Apply** button; the validation logic has been corrected.

01858819 (118078)

• In ESCWA, the **Monitor Control** page has been fixed for an enterprise server region.

(203107)

• In ESCWA, error messages can now be read by the screen reader.

01995465 (162038)

• In ESCWA, the keyboard navigation of the add widget's dialog has been improved.

02010047 (157066)

• The ESCWA UI has been re-themed to conform to Micro Focus standards. This changes the font, and uses title case where appropriate along with many other style and color changes.

01995207 (157061)

• In ESCWA, the keyboard navigation of the tree has been improved.

02010055 (156075)

• ESCWA now supports various accessibility technologies including text-to-speech voice readers and full keyboard-only navigation.

01995445 (163045)

• A redundant error message, triggered when shutting down ESCWA, has been removed.

00370913 (126001)

• ESCWA better reflects the status of enterprise server processes in error cases when starting and shutdown.

02229975 (246126)

• ESCWA abended when an empty body was sent in a PUT or POST request. This has been fixed.

(175064)

• An error occurred in ESCWA when trying to log on to an enterprise server region when already logged on. This has been fixed.

(231033)

• In ESCWA, keyboard navigation issues with tree controls have been fixed.

01995458 (157059)

• The German translation for ESCWA has been updated.

(181003)

• The Content Security Policy HTTP headers on ESCWA has been improved.

(71455)

• In ESCWA, once modifications for a security group had been saved you could not make subsequent saves till the page was refreshed. This has been fixed.

(138140)

- When creating an ESM user, specifying a group did not add them to that group. This has been fixed. (143028)
- In ESCWA, the display of region trace has been fixed.

(221090)

• ESCWA will now display transient SEPs on the SEP List Page.

(198051)

• The URIMap **Cipher** field's validation now account for xml files as permitted input.

(107003)

• In ESMAC, a new option has been added to the **Control** page to enable CTF to be dynamically enabled/disabled on a started enterprise server region. See *Control* in your product Help for more information.

(146114)

• ESCWA now supports displaying Queued Requests by TRANCLASS when the enterprise server region is a member of a PAC.

(189004)

• In ESCWA on the **Control** page, a warning has been added above the **Dynamic CTF File Location** field and to the API documentation informing you to set the CTF Action field to  $A11$  Off before changing the **Dynamic CTF File Location** field or the file being referenced.

(244057)

• In ESCWA, check **mfcm** on the **ES Control** page to trace the Configuration Manager. See *ES Control* in your product Help for more information.

(220010)

• The **Enterprise Server Administration Configuration** dialog now has an **External Communications Response Timeout** number picker, which is used to set the timeout for ESCWA requests that go through MFCC. This timeout is equivalent to setting the MFC\_TIMEOUT environment variable, but is only applied on a per-request basis rather than an environment-level setting.

00502152 (76011)

• In ESCWA, on the **Monitor** page the graph's x-axis has been corrected to display time in order from oldest to latest from left to right.

(158066)

• UDP sockets are now closed when not required by MFDS communications.

02181946 02193815 (222040)

• An issue with newly created Communications Processes being set to the started state but not actually being started has been fixed.

(88221)

• The mfsecretsadmin error callback formatting has changed to improve readability and remove unnecessary information.

(8552)

• Secrets written from now on are transferable across platforms with different endianisms.

(104103)

• In the ESMSSQL switch, version 17 calls to  $SOLSetConnectAttr$  now check both the  $sqrt$ net code value and the status item of the XACallParam.

(110060)

• An extraneous MQ rollback for TM processes has been fixed.

(231005)

• The DB2 switch module now provides more traces regarding CLI failures.

02202803 (239025)

• XA switches now contain logic to trace XID in the Consolidated Trace Facility (CTF).

01965103 02055821 (162072)

• The logic to parse the Open String option ESLOGGING now works correctly.

02172047 (208024)

• The Oracle switch source now has the correct data alignment to prevent RTS 114 error when more than one Oracle XARs are specified in the enterprise server region.

01802747 (103172)

• When using ESF in Redundant mode and having multiple ESM in the relevant Security Manager List, even though a request was successfully handled by one of the first ESM, an event failure would be returned if the last ESM in the list reported a failure. This has now been fixed so that if the request is successfully handled by any ESM in the list then the last ESM will not return its failure status, instead it will be logged.

00372409 (11512)

• The MLDAP ESM, OS ESM, and PAM ESM modules now use the RACF password alphabet for encoding short passtokens rather than the base64 alphabet.

#### 02168078 (202221)

• The esfadmin utility is now delivered in 32 and 64-bit versions.

#### 02182768 (218011)

• The caching mechanism of Enterprise Server's External Security Facility (ESF) is now able to cache some requests it previously could not, such as Verify (signon) requests with long usernames or passwords, and Auth requests for some MQ-related resources. These changes make cache records somewhat larger, so fewer will fit in a cache of a given size. If you are using ESF caching you might want to increase the size of your cache by 20% to 40% to account for this change if you observe a decrease in the cache hit rate reported at enterprise server region shutdown.

#### 02154022 (203072)

• In some configurations, Enterprise Server security could lose track of users' group membership information in a running region or instance of MFDS after an ESF Update request. This has been fixed.

#### 00741997 02182494 (86057)

The validation of server certificates for SSL/TLS connections in the Micro Focus Common Client has been improved. Specifically the standard PKIX (Public Key Infrastructure, X.509) rules are now followed except when connecting to the server using information obtained from the Micro Focus Directory Server (MFDS), if that information only contains an IP address and not a host name. In earlier product releases MFCC did not enforce PKIX when using information from MFDS regardless of whether the information included a hostname.

(52097)

• An invalid invocation of the SAFROUTE API under certain non-default configurations could cause a divide-by-zero trap. This has been fixed.

#### 02016793 (163052)

• The performance of the optional "prefix search optimization" feature of the MLDAP ESM Module has been improved.

#### 00726158 (142020)

• The External Security Facility can now optionally update the "short name" of signed-on users. See *Renaming ACEEs* in your product Help for more information.

#### 00657507 (70355)

• HSF statistics for some hexadecimal TS/TD queue names could be incorrectly reported. This has been fixed.

(146013)

- HSF records would be missing when the task number rolled over from 99999. This has been fixed. 02026013 (165049)
- HSF records for transactions that were killed due to having exceeded a threshold would sometimes have a response time of 0. This has been fixed.

#### 01687237 01817975 (97116)

• When the  $\text{casmgr}$  process was recovering locks in  $\text{mfdbfh}$ , it was holding the shared memory lock. While recovery was in progress, no other processes in the enterprise server region was able to access shared memory. This was unnecessary and casmgr now releases the lock before initiating the recovery.

#### 02088479 02086462 02085808 (185024)

• A memory corruption that could occur when the monitor thread killed a process under heavy load has been fixed.

02006375 (158087)

• New messages have been added to the  $\cos \theta$ . Log for startup sequences in order to be able to troubleshoot enterprise server region startup issues.

01935739 (138172)

• If a TSQ in the SOR contained a space x'20' in the name, then the delete of the queue failed. This is now fixed.

01829779 (182032)

• An RTS 173 occurred on an ES\_mF\_write\_record\_in\_store entry point when an enterprise server region was not in a PAC and SSTM was used. This has been fixed.

01806033 (103156)

• If a transaction executing in a PAC environment with TRANCLASS max priority active was killed by the threshold mechanism, a hang could result on subsequent transactions executing in the same class due to the counter not being decremented. This has now been fixed.

02168754 (209029)

• An RTS 114 occurred when a transaction had a TRANCLASS defined and the purge threshold was reached. This has been fixed.

02144961 (204147)

• MFDBFH connections are now closed when a task is idle.

01984788 (150015)

• Enterprise Server now handles bundle manifest files that can contain multiple JSON transform resources.

01991361 (150057)

• Latency for queued transactions in a TRANCLASS was attributed to their response times, not latency. The latency is now correctly displayed in the latency field.

02176385 (209033)

• SCB was not being freed after normal shutdown of a transient SEP. Behavior modified to free the SCB after this occurs to avoid issues when a SEP with the same PID is launched.

02190327 (220061)

• Loading and calling the single-threaded version of support modules within a multi-threaded process was resulting in a hang. This has been fixed.

00779469 (92169)

• An issue with parallel one and two-phase XA connections has been fixed.

00700923 (73098)

• The XA recovery processing now supports a retry mechanism: ES XA RECONNECT=Y, delay, retry count

<span id="page-33-0"></span>Where *retry* count is the number of recovery retry attempts to be made if the XA verbs return an xaretry (04) return code. In this case, messages are sent to the console. See *Environment variables in alphabetical order* in your product Help for more information.

#### 02157658 (203087)

• The command-line utility caspac, now has the Recover UUID action that enables you to specify the UUID of an enterprise server region that has left the PAC. The action will remove all entries related to that enterprise server region from the PSOR. See *caspac* in your product Help for more information.

(185013)

• The casToken and csrf-token security has been increased by increasing the token regeneration frequency.

00368452 (12551)

• The performance of the ESCWA Spool View has been improved when using a database hosted catalog file and when specifying a filter with a leading wildcard character.

01856008 (138119)

• An issue with the format of messages caused ESCWA to report success as a failure. This has been fixed.

(125020)

• The "job user" filter string entered in ESCWA or ESMAC were being folded to upper case and sometimes resulted in records not being displayed. This has been fixed.

00469828 (57335)

• Missing JSON properties have been added to the ESCWA active PCT API.

(222149)

• Character validation for HTTP cookie values in secure regions has been added.

02132269 (202051)

• The fix for OpenSSL Denial-of-Service (DoS) issue CVE-2022-0778 has been applied to the product.

(221130)

• When Enterprise Server's MLDAP ESM Module is used for security, with Micro Focus password hashes and password history enabled, history entries are now created with the correct type of hash (Argon2 by default).

(120086)

• In Enterprise Server, when using LDAP-based security, all-groups mode, and username mapping ("long names"), if a user's group membership was changed and the esfupdate utility was invoked with the user option to update information in the region for that user only, the user's new group membership is now calculated correctly. Previously some of the user's groups might have been missed when determining the set of groups.

(98040)

• For LDAP-based security with Enterprise Server, a new configuration option (password change failure) determines whether a failed attempt to change a password causes signon to fail. See *MLDAP ESM Module Custom Configuration Information* in your product Help for more information.

00736902 (99142)

- When a PAC uses Enterprise Redis, set up a custom hashing policy using the following rules:
	- Rule 1: .\*?\{(?<tag>.\*?)\}.\*
	- Rule 2:  $(? < tag>tan 2. * )$

01872664 (152015)

#### **File Handling**

*[Back to the list](#page-17-0)*

<span id="page-34-0"></span>The mfdbcatc utility sometimes lost a directory element in a path when expanding an environmentbased pathname. This is now resolved.

00707621 (69585)

• In response to a SORT215E error, an identifier has been included to locate the fail position when the reformatting error occurs; also, some OUTFIL variables are initialized.

01832594 (119050)

• The maximum line length of  $fhredir.cfq$  has been increased to allow for the full MFPORT/MFNODE to be set.

01971422 01970683 (138292)

• An issue with Fileshare performance has now been resolved.

(70294)

• An issue when trying to run Fileshare in background mode has been fixed.

(101104)

• An error where incorrect results may have been returned when a READ on an alternate index was attempted without first performing a START has now been fixed.

(138152)

- Temporary files should now be created correctly in the Data File editor when connecting to a remote file. (92087)
- WRITE operations to variable-length output pipes are no longer being treated as fixed-record-length WRITE operations; previously, the variable length set by a program was being ignored.

02183108 (220017)

#### **Interface Mapping Toolkit**

#### *[Back to the list](#page-17-0)*

• The HWTJGTST API now returns a correct value in the JSONType parameter when invoked with the objOrEntryValueHandle parameter set to a value of null, indicating the top of the JSON tree being parsed.

02102661 (220107)

• COBOL clients no longer have duplicate data names in certain scenarios when the WSDL or JSON field name is greater than 30 characters.

01815167 (111010)

• COBOL client data items now have the correct size for JSON fields with "int64" format.

01815173 (104242)

#### **Micro Focus Common Client**

#### *[Back to the list](#page-17-0)*

• The Micro Focus Common Client (used by COBOL web-service proxy programs) now supports the "gzip" content-encoding for HTTP messages. MFCC recognizes gzip'd response and request messages, respectively.

00370460 01901934 (12322)

• A 114 Attempt to access item beyond bounds of memory (Signal 11) no longer occurs during FST101A test.

(231036)

#### **Micro Focus Directory Server**

*[Back to the list](#page-17-0)*

<span id="page-35-0"></span>• The MFDS TLS redirect code has been hardened to improve security.

01938276 02124054 02232906 (157050)

• If a shortened hostname fails to resolve, then resolution of the full hostname is attempted.

#### 02207755 (240012)

• If there is a problem resolving the machine local hostname the MFDS process will display the following startup failure message rather than a "Bind fail=136" message:"CCITCP2-0252E hostname resolution error."

(221047)

• On import of an MFDS repository, some configuration types (such as XRM and MQ Listener) were double-counted, which could result in the configured object limit being breached even though the number of imported items did not exceed it.

(202284)

• The status of whether the vault is enabled and in use by the MFDS process was not displayed in the MFDS Web user interface as it was in Visual COBOL and Enterprise Developer 5.0. This has been fixed.

(217031)

• The MFDS process could hang if too many enterprise server regions were defined and started. This has been fixed.

02190282 (222092)

• MPR PWFI support has been added to MFDS via the mfIMSMPRPWFIDispatch MLDAP API MPR property.

(80014)

• In ESCWA, an error would occur when trying to modify a listener on a communications server other than the first. This has been fixed.

02191654 (222078)

There is no longer a long delay when attempting to shut down an enterprise server region that is retrying an ISC connection.

01689657 OCTCR50A193010 OCTCR50A181100 (101059)

#### **Micro Focus License Administration**

#### *[Back to the list](#page-17-0)*

• In a system where many licensed processes are attempting to get responses from the mfcesd daemon, it is possible for the underlying system kernel to constrain resources used by the UNIX domain sockets. This can cause the send response to fail with a resource unavailable temporarily error. This caused the ces daemon to lose its contact with the requesting client, resulting in a hung client process.

The CES daemon now recognizes this temporary constraint condition and throttles the connection slightly and retries. The daemon now always sends a response to the client process.

Micro Focus recommends that you also tune the kernel parameters shown below to allow more resources for a heavily used system, to prevent the underlying condition.

The following examples show the parameters to change and show very high values. Micro Focus recommends that a network expert or an administrator reviews these values and adjusts them to achieve a sensible balance:

```
# Increase number of incoming connections
net.core.somaxconn = 65535
# Increase number of incoming connections backlog
net.core.netdev_max_backlog = 65535
```
02196423 (245004)

<span id="page-36-0"></span>• Before performing a Repair of the Visual COBOL installer, Micro Focus recommends that you create backups of any configuration files of the product that you might have changed.

02084082 (227001)

#### **Micro Focus Support**

#### *[Back to the list](#page-17-0)*

The  $mfpol1$ . txt file now includes a new section that has information about whether the machine the mfsupport script is running on is a Virtual Machine or a physical one.

00466174 (59146)

#### **Panels**

#### *[Back to the list](#page-17-0)*

• Windows 10 Console Windows resizing has different behavior than some previous releases where the screen buffer size was constantly resized. Some applications, such as a COBOL Accept/Display applications, depend on this behavior, which uses a fixed line and column format. To work around this problem, enable legacy mode in the Console's properties. This disables automatic window resizing. If legacy mode is not enabled, the screen buffer resize event is captured and the window is resized back to the original size, which causes some flickering.

02179388 (212008)

#### **Run-time System**

#### *[Back to the list](#page-17-0)*

There was an issue in the internal logic of the  $\text{cobutf8}$  utility, which could have resulted in a hang when a very large amount of data was converted to the application's input and the application was unable to process the data quickly enough. This has now been fixed.

#### 02115599 (190051)

• If a shared object was created with  $\cosh z - \sinh z$  and  $\sinh z$  -d symbol\_name  $-1$  shared\_library, where *symbol\_name* is resolved in the shared library linked into the shared object, then a potential SIGSEGV sometimes occurred when the shared object was unloaded. This has been resolved.

#### 01848664 (118012)

• Issues relating to MFDBFH after a recoverable error that occurs in Enterprise Server have been resolved.

(97119)

• The -U option of the Micro Focus Configuration Utility for the Microsoft Build Tools and SDK (command name: cblms) now works correctly if it specifies both a path and a version.

(86023)

• A memory stomp, which was caused by text wrapping code when multi-byte characters were used, has been fixed.

02175685 (208014)

• A memory leak caused by alias symbols has been resolved.

01912000 (146043)

Code has been removed that assumed that Disk space exhausted was the only failure mode for a disk write operation. It has been replaced with a query of errno when a write operation fails to output the expected number of bytes (so the run-time system now copes as well as the operating system does).

01978959 (195086)

<span id="page-37-0"></span>• Previously, it was not possible to use the old Microsoft bitmap fonts such as Courier, MS Serif and MS Sans Serif with the PC\_PRINTER\_SET\_FONT library routine. This has now been corrected.

**Note:** Helvetica and Times fonts are no longer available on Windows, and Arial and Times New Roman fonts should be used instead.

02011925 (160003)

When using the PC\_PRINTER\_DRAW\_RECTANGLE library routine, if  $box-style$  is set to 1 (filled), and no pen has been set using PC\_PRINTER\_SET\_PEN, the rectangle fill will be solid black. (127027)

**Setup**

### *[Back to the list](#page-17-0)*

• Before installing the 8.0 version of COBOL Server, COBOL Server 64-bit, Visual COBOL Build Tools, or Visual COBOL Build Tools 64-bit, you must uninstall the corresponding 7.0 product.

(258023)

• This release no longer requires Microsoft's Visual C++ 2013 redistributable.

00486278 (71117)

#### **SQL: COBSQL**

#### *[Back to the list](#page-17-0)*

• COBSQL now exits when the CA-DB precompiler is specified but not installed.

(9638)

• The SQLBGP option has been added to the IDE.

(138181)

• The COBSQL preprocessor has been modified to insert Procedure Division Initialization logic after each ENTRY statement.

01780938 (118075)

#### **SQL: DB2 ECM**

#### *[Back to the list](#page-17-0)*

• A new exit for ESXACUSTOMEXT has been added to the DB2 switch module. The build scripts have also been updated with some new options to enable this logic.

01688275 (104007)

• For custom exits, the XA-inquiry block must now be specified in the LINKAGE SECTION in the custom exit sources.

02170335 (204264)

• A problem with compiling VARCHAR or LONG VARCHAR arrays in a COBOL SQL program sometimes has been resolved.

02105414 (152006)

• A COBOLprogram using EXEC SQL INSERT or FETCH statements without a FOR N ROWS clause with arrays caused compiler errors. This has been resolved.

(155003)

#### **SQL: OpenESQL**

*[Back to the list](#page-17-0)*

<span id="page-38-0"></span>• A problem that prevented the ESMSSQL switch from detecting when the PIP1 transaction is occurring caused setCurrentConnection to be performed on the incorrect connection. This has been fixed.

01916096 (142006)

• OpenESQL has been modified to process RELEASE TO SAVEPOINT statements in RDBMSs.

00370819 (13104)

• A problem that caused the OpenESQL native runtime to incorrectly handle WITH HOLD FOR UPDATE cursor against Oracle in 64-bit has been fixed.

00745593 (121047)

• OpenESQL now supports a SYNC clause specified in a variable-length host variable declaration.

02169632 (204218)

• The default READ-ONLY cursor in SQL CLR Stored Procedures is now opened as a FAST FORWARD cursor.

01817107 (113027)

• A problem that prevented a properly executed EXEC SQL statement from returning the correct RETURN-CODE has been fixed.

02036138 (167041)

• A problem that caused the OpenESQL runtime to incorrectly handle SQLDA when the .NET SQL application used the ODBC driver has been fixed.

01993609 (158003)

• A problem that sometimes prevented an XA connection used with dynamic registration from working properly with MFDBFH with has been fixed.

00779680 (146073)

• A problem with compiling an EXEC SQL statement of DECLARE CURSOR in which CTE starts with SELECT \* has been resolved.

01798310 (105107)

• A problem that occurred when using CTE in SELECT INTO statement has been corrected.

02117758 (194003)

• When an error occurs, the get error loop now exits if the last error message retrieved is the same as the current one.

02172041 (209005)

#### **Visual Studio Code**

#### *[Back to the list](#page-17-0)*

• You no longer receive a Null Reference exception when running  $MicroFocus.VSCodeJIT.exe /r$ on machines that do not have Visual COBOL or Enterprise Developer for Visual Studio installed.

01855303 (120034)

#### **Visual Studio IDE**

#### *[Back to the list](#page-17-0)*

• There is no longer an issue with setting the source format to Fixed for .NET COBOL Core and .NET COBOL Standard projects.

01763326 (104079)

• Right-clicking on an element in a group item or table in the **Watch** window in Visual Studio no longer results in an error.

(158134)

• The Windows system folder is now excluded from build dependency checking. This is to avoid full rebuilds from occurring when building projects after you have installed any Windows updates.

02173365 (222086)

• A performance issue when stepping through native code in the debugger when the memory window is visible and showing an invalid address has been resolved.

(182090)

• The console log for an enterprise server was not displayed correctly in Visual Studio when the server was started using different credentials, for example from the Enterprise Server Common Web Administration.

(236006)

• Dialog boxes displayed when using menu options in the **Micro Focus Servers** nodes in **Server Explorer** now display correctly when the environment font used by Visual Studio is changed.

(167021)

• The code analysis results highlighting is now shown in the correct position within source lines that contain tabs.

(91125)

• If the Determine Directives command cannot identify the dialect for a source file, any file-level dialect override for that file is preserved.

02191877 (246123)

• The CoreDump profile for native COBOL projects now correctly launches the selected core file.

(124048)

• An issue with the case sensitive string check when attempting to launch an "Executable" debug profile of a .NET COBOL project has been resolved.

01906352 (132008)

• When debugging through .NET Code, an **Edit and Continue** dialog box could appear that never completed and could not be cancelled requiring the Visual Studio process to be terminated. This has been fixed.

(158107)

• You can now select multiple test cases (using the usual **Ctrl** and **Shift** techniques) and click **Run Selected** to perform a test run of specific test cases.

**Note:** This option is not supported for individual data-driven test cases.

(6435)

• The **Auto-generate binding redirects** project property is now supported for .NET Framework applications

01850991 (131016)

# <span id="page-40-0"></span>**Other Issues Resolved in This Release**

The numbers listed are the Support Incident Numbers followed by the Defect number (in parentheses).

- 02150403 (203019)
- 02091353 (187001)
- 02121754 (202065)
- 02132897 02164401 (198046)
- 01995392 (158073)
- 02010044 (157065)
- 2836772 (7336)
- 02293789 (226006)
- 01912000 (142033)
- 01834420 (98086)
- 00620699 (71289)
- 01811748 (124010)
- 02135207 (193101)
- 02051091 (175018)
- 00725550 (92178)
- 01839124 02145513 (112009)
- 02045736 (166043)
- 01947033 (146111)
- 01994995 (195081)
- 02033743 (161099)
- 02110007 (191044)
- 02289051 (258146)
- 01794492 (105047)
- 00430214 (58005)
- 02254118 (253027)
- 02016027 (163039)
- 00367290 (31077)
- 01862519 (118040)
- 3188835 (11348)
- 00365049 (13049)
- 02161981 (204198)
- (259026)
- 00775199 (218016)
- (259059)
- (244058)

# <span id="page-41-0"></span>**Unsupported or Deprecated Functionality**

This section includes information about features or functionality that are not supported.

• The SafeNet Sentinel licensing system has been deprecated and will be not available in this product starting with the next major release after release 9.0. The SafeNet Sentinel licenses will not be supported after release 9.0 and you need to use AutoPass licenses if you use these releases.

You can replace your SafeNet Sentinel licenses with AutoPass licenses starting with release 8.0. Contact Micro Focus Customer Care for further information.

• The HOSTSIGNS Compiler directive is no longer supported. Micro Focus recommends that you use the following Compiler directives instead: SIGN-FIXUP, HOST-NUMMOVE, and HOST-NUMCOMPARE. This is a change since version 3.0 of this product.

# <span id="page-42-0"></span>**Additional Software Requirements**

To ensure full functionality for some Visual COBOL features, you might be required to obtain and install additional third-party software.

See this information on the Product Documentation pages on Micro Focus Customer Care, in the product help for Visual COBOL for Visual Studio 2017 (*[click here](https://www.microfocus.com/documentation/visual-cobol/vc80/VS2017/GUID-3280F74E-1512-414A-8E56-0F6CBB2F72F8.html)*), Visual COBOL for Visual Studio 2019 (*[click](https://www.microfocus.com/documentation/visual-cobol/vc80/VS2019/GUID-3280F74E-1512-414A-8E56-0F6CBB2F72F8.html) [here](https://www.microfocus.com/documentation/visual-cobol/vc80/VS2019/GUID-3280F74E-1512-414A-8E56-0F6CBB2F72F8.html)*), or Visual COBOL for Visual Studio 2022 (*[click here](https://www.microfocus.com/documentation/visual-cobol/vc80/VS2022/GUID-3280F74E-1512-414A-8E56-0F6CBB2F72F8.html)*).

# <span id="page-43-0"></span>**Installation**

## **Before Installing**

## **Downloading the Product**

- **1.** Log into the Software Licenses and Downloads (SLD) site at *[https://sld.microfocus.com/mysoftware/](https://sld.microfocus.com/mysoftware/download/downloadcenter) [download/downloadCenter](https://sld.microfocus.com/mysoftware/download/downloadcenter)*.
- **2.** Select your account and click **Entitlements**.
- **3.** Search for the product by using any of the available search parameters.
- **4.** Click **Show all entitlements**.
- **5.** Click **Get Software** in the Action column for the product you want to download or update.

In the **File Type** column, you see entries for "Software" for any GA products, and "Patch" for any patch updates.

**6.** Click **Download** on the relevant row.

## **On Windows**

### **System Requirements**

#### **Hardware Requirements**

Visual COBOL has the following requirements in addition to the requirements of Microsoft Visual Studio. See the Visual Studio documentation for details of the Microsoft requirements.

The maximum disk space requirements are, approximately:

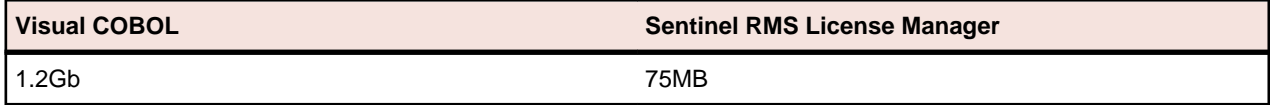

- This includes the space needed to cache information locally so that you can modify the installation without the original source media.
- The disk space requirements include the versions of JRE and .NET Framework supplied with the setup file.

#### **Operating Systems Supported**

For a list of supported operating systems, see *Supported Operating Systems and Third-party Software* in your product documentation.

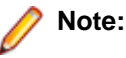

• A 64-bit Windows is required. You can produce both 32-bit and 64-bit applications with Visual COBOL installed on a 64-bit operating system.

#### **Software Requirements**

The setup file will check your machine for whether the prerequisite software is installed and will install any missing prerequisites and the product components. A supported version of Microsoft's Visual Studio must be installed in advance.

Besides the software listed below, the setup file also installs the 64-bit AdoptOpenJDK 11.0.8 (LTS) with Hotspot.

This product includes OpenSSL version 1.1.1n-mf6 (modified).

- *Visual Studio IDE*
- *Selecting the Visual Studio components to install*
- *[Installing Visual Studio features that are not currently installed](#page-45-0)*
- *[License Manager requirements](#page-45-0)*
- *[Other Requirements](#page-45-0)*

#### **Visual Studio IDE**

You must have Microsoft's Visual Studio 2017 version 15.9 or a newer one, or 2019 version 16.11 or a newer one, or 2022 version 17.0 or a newer one installed in advance. SQL CLR in Visual Studio 2022 requires version 17.1 or newer.

**Note:** Problems with Microsoft's Visual Studio 2022, release 17.2, might cause issues with some of the functionality in Visual COBOL for Visual Studio 2022. See *Known Issues* for details.

You need one of the advanced versions of Visual Studio listed below:

Professional, Enterprise or Community Edition (for Visual Studio 2017) - see the next section for the Visual Studio components you must install.

Professional, Enterprise or Community Edition (for Visual Studio 2019) - see the next section for the Visual Studio components you must install.

Professional, Enterprise or Community Edition (for Visual Studio 2022) - see the next section for the Visual Studio components you must install.

Microsoft's Visual Studio Express Edition is not supported.

#### **Important:**

• When installing Visual Studio, ensure you select the Help Viewer component for installing if you want to view the Visual COBOL product help inside Visual Studio. When you select components to install in the Visual Studio installer, click **Individual components** and check **Help Viewer** in the **Code tools** section.

The following software is also required:

• Microsoft .NET Framework 4.7.2. This is included with Visual Studio.

#### **Selecting the Visual Studio components to install**

The Visual Studio installer enables you to customize and only install the workloads and components that are most suitable for your area of development. For example, you can select the components that are required for .NET desktop development, ASP.NET Web or C++ development.

If not already installed, the Visual COBOL setup file will install the following components:

- .NET Framework version 4.7.2.
- Debugger
- Data services

A number of workloads and components are optional and only required by specific types of applications or tasks:

<span id="page-45-0"></span>• Azure, WCF, Web, WPF or SQL CLR application development.

If you require any of these, you can select them when you start the Visual Studio installer or, enable them after completing the installation - see the next section.

#### **Installing Visual Studio features that are not currently installed**

If a feature of Visual Studio was not installed during the Visual Studio installation, the respective functionality or the project templates for it are not available. You can install a missing feature in one of the following ways:

Rerun the Visual Studio installer:

- **1.** Start the Visual Studio installer and choose to modify an existing Visual Studio instance.
- **2.** Select the workloads and the components that are missing (for example, **ASP.NET and web development** or **Help Viewer**).
- **3.** Start the Visual Studio installation.

Use the **Quick Launch** control in Visual Studio:

- **1.** Start Visual Studio.
- **2.** Type the name of the feature in the **Quick Launch** control for example, type ASP.NET or Help Viewer.

A drop-down list with any features matching your search string appears. If the feature is not already installed, one of the search results will be an option to install it.

Use the Install Missing Feature(s) command in Visual Studio:

- **1.** Start Visual Studio.
- **2.** Click **Help > Micro Focus Product Help > Install Missing Feature(s) > Feature Name**.

Follow the instructions in the installer to install the missing feature.

**3.** Alternatively, if a Micro Focus project template requires a Visual Studio feature which is not currently installed, the IDE displays an information bar with instructions to install the feature.

#### **License Manager requirements**

- The Micro Focus License Administration tool requires Java to run. It supports Java 1.7 or later.
- For local servers, you do not need to install the Micro Focus License Administration tool separately, as the setup file installs a new Visual COBOL client and a new licensing server on the same machine.
- If you have any network license servers, you must update them before you update the client machines.
- If you are upgrading from Visual COBOL release 2.2 or earlier, uninstall the license manager before installing the product.

You can download the new version of the license server software by following these steps:

- **1.** Log into the Software Licenses and Downloads (SLD) site at *[https://sld.microfocus.com/mysoftware/](HTTPS://SLD.MICROFOCUS.COM/MYSOFTWARE/DOWNLOAD/DOWNLOADCENTER) [download/downloadCenter](HTTPS://SLD.MICROFOCUS.COM/MYSOFTWARE/DOWNLOAD/DOWNLOADCENTER)*.
- **2.** Select your account and click **Downloads**.
- **3.** Select a product and a product version from your orders.
- **4.** In the list of software downloads, locate the **License Manager**.
- **5.** Click **Download** to download an archive with the installers.
- **6.** Run the installer suitable for your Operating System to install License Manager on your machine.

#### **Other Requirements**

Various actions and operations within your COBOL development environment depend on certain files that Microsoft distributes in the following packages: the Windows SDK package and the Microsoft Build Tools package. See *Microsoft Package Dependencies* for a full list of actions and operations that require one or both of these packages.

<span id="page-46-0"></span>By default, the product installation installs the latest versions of the Microsoft Windows 10 SDK, and the Microsoft Build Tools for Visual Studio 2017, to their default locations.

If you need to use any other version of these packages, or use them installed to a non-default location, use the cblms command line utility post-installation to manage this; see *Managing the Microsoft Build Tools and Windows SDK Packages* for more information.

### **Product Co-Existence**

- Visual COBOL and COBOL Server cannot coexist on the same machine.
- Visual COBOL and Enterprise Developer cannot coexist on the same machine regardless of which IDE (Visual Studio or Eclipse) you install.

### **Installation Restrictions and Requirements**

Before starting the installation you should consider the following:

- If, when you install Visual COBOL, the machine does not have Microsoft Visual C++ 2017 Redistributable Runtime already installed, it is installed as required by Visual COBOL. The installation of Microsoft Visual C++ Redistributable Runtime adds a number of .dll files, without digital signatures, into the winsxs directory.
- You need to be logged in with a user-ID that has write access to the registry structure under HKEY\_LOCAL\_MACHINE, HKEY\_CLASSES\_ROOT, and HKEY\_CURRENT\_USER so the installation software can set the environment appropriately. You also need to be logged on with Administrator privileges.
- Various actions and operations within your COBOL development environment depend on certain Microsoft files distributed in the following packages: the Windows SDK package and the Microsoft Build Tools package. By default, a standard product installation downloads and installs these. Refer to *Microsoft Package Dependencies* to see if these packages are required. If you do not plan to use your development tool in a way that will depend on any of these packages, you can run a non-standard installation, which will skip their download and installation, thus saving disk space and time taken for installation. Refer to *Advanced Installation Tasks* for details on the available installation options.
- If you already have Microsoft Build Tools for Visual Studio 2017 installed, you must ensure that it contains the Visual C++ build tools workload (or at least the individual components contained in that workload) before you run this installation.

## **Basic Installation**

The instructions in this section apply when you are performing a basic installation of this product for the first time. If you are an administrator, you can perform a basic installation on a local machine before performing a more advanced installation when rolling out the product to developers within your organization.

For considerations when installing this product as an upgrade, for additional installation options or nondefault installations, see *Advanced Installation Tasks* in your product Help.

# **Installing**

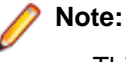

- This version of the product is a full install.
- See *Before Installing* first for important information. Also, see *Installing as an Upgrade*, if you have an earlier version of Visual COBOL installed on your machine.

To install this product:

- <span id="page-47-0"></span>**1.** Run the vcvs2017\_80.exe file (or vcvs2019\_80.exe for Visual Studio 2019, or vcvs2022\_80.exe for Visual Studio 2022) and follow the wizard instructions to install the prerequisite software and the product.
- **2.** After installing the Visual Studio 2022 product, you need to execute the following command from a Visual Studio command prompt:

devenv /updateconfiguration

This fixes an issue with Microsoft's Visual Studio installer in Visual Studio 2022, release 17.2.*n*, that might result in the IntelliSense and editor colorization not working.

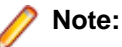

- If you are installing onto a machine that has an existing Micro Focus product that uses an older Sentinel RMS License Manager, you might be prompted to remove it and install the Micro Focus License Administration. By doing this you maintain the existing Sentinel RMS license files while adding the Micro Focus License Administration. If you are unsure about existing licenses on your computer or removing the Sentinel RMS License Manager, consult your System Administrator. If you want to proceed, remove Sentinel RMS License Manager by using **Program and Features**, and rerun the installation file.
- Depending on how you plan to use the product, there could be dependencies on the Microsoft Windows SDK and Microsoft Build Tools packages. The installer will install the latest versions of the Microsoft Windows 10 SDK, and the Microsoft Build Tools for Visual Studio 2017, to their default locations. Refer to *Microsoft Package Dependencies* to see if you will require these packages, and if not, you can configure the installer to skip download and installation (see *Advanced Installation Tasks* for more information).
- Trial licenses cannot be used with remote desktop services. If you want to use your product in this way, please contact Micro Focus Customer Care to obtain a relevant license.
- We recommend that you install any updates for Visual Studio and the .NET Framework that are available at the *[Microsoft Download](http://www.microfocus.com/docs/links.asp?nx=ctl1)* site.
- If you install JDK you might be prompted to install the latest update. The latest update is not required for use with Visual COBOL but you can install it if you wish.

### **Advanced Installation Tasks**

This section includes instructions about how to perform a non-default installation, install this product as an upgrade, or about how to install the additional components.

The advanced installation tasks include:

- *Installing as an Upgrade* included in these Release Notes
- *Command line installation options* included in these Release Notes
- *Installing on Microsoft Terminal Server and Citrix* available in the product Help and on the Product Documentation pages on Micro Focus Customer Care

See this information on the Product Documentation pages on Micro Focus Customer Care, in the product help for Visual COBOL for Visual Studio 2017 (*[click here](https://www.microfocus.com/documentation/visual-cobol/vc80/VS2017/GUID-53E6C368-8E19-4E3E-8394-710B1DC55958.html)*), Visual COBOL for Visual Studio 2019 (*[click](https://www.microfocus.com/documentation/visual-cobol/vc80/VS2019/GUID-53E6C368-8E19-4E3E-8394-710B1DC55958.html) [here](https://www.microfocus.com/documentation/visual-cobol/vc80/VS2019/GUID-53E6C368-8E19-4E3E-8394-710B1DC55958.html)*), and Visual COBOL for Visual Studio 2022 (*[click here](https://www.microfocus.com/documentation/visual-cobol/vc80/VS2022/GUID-53E6C368-8E19-4E3E-8394-710B1DC55958.html)*).

## **On Windows**

### **Installing as an Upgrade**

Installing this release as an upgrade will automatically uninstall any Patch Updates of the older version of the product you have installed on your machine.

• This release can be installed as an upgrade to Visual COBOL 7.0.

• Before installing this release as an upgrade, ensure you create a back-up of your Enterprise Server configuration. To do this, on the Enterprise Server Administration home page, click **Export** and then select **Export Enterprise Server configuration and Security Manager definitions**. This creates a backup folder in the c:\programdata\micro focus\Enterprise Developer\MFDS. You can restore the Enterprise Server configuration after installing this release - click Import on the Enterprise Server Administration home page.

### **Visual COBOL Installation Options**

To install Visual COBOL you run vcvs2017  $80$ . exe which contains a number of product .msi files (Windows Installer packages). When run, vcvs2017\_80.exe performs some initial system checks then sequentially installs the .msi files.

**Note:** The following applies to vcvs2019\_80.exe when installing the product for Visual Studio 2019, and to vcvs2022\_80.exe when installing the product for Visual Studio 2022.

vcvs2017\_80.exe can take a number of parameters, enabling you to specify a number of different types of installation:

• Standard Installation

#### **Format:**

vcvs2017\_80.exe

#### **Summary:**

Full installation including License Manager and Visual COBOL. During installation you can specify options including the location to which the components are installed.

• Non-standard Installation

#### **Format:**

```
vcvs2017_80.exe skipmstools=1
```
#### **Summary:**

Full installation, minus the Microsoft package dependencies. A standard installation downloads and installs the latest Microsoft Build Tools (for Visual Studio 2017) and Windows SDK packages. Refer to *Microsoft Package Dependencies* to see if you will depend on these packages, and if not, use the option above to skip installation of the packages, thus reducing the footprint and duration of the installation process.

• Non-interactive Installation

#### **Format:**

vcvs2017\_80.exe /passive

#### **Summary:**

Full installation, but the components are installed non-interactively using default options and directories.

• Silent Installation

#### **Format:**

start /wait vcvs2017\_80.exe /q

#### **Summary:**

Full installation, but the components are installed non-interactively with no user interface, using default options and directories.

• Modified Silent Installation

#### **Format:**

start /wait vcvs2017 80.exe /q InstallFolder=d:\otherdirectory

#### **Summary:**

Full installation, but the components are installed non-interactively with no user interface, and Visual COBOL is installed to d:\otherdirectory.

<span id="page-49-0"></span>To see what parameters you can use, execute the following from the command line: vcvs2017\_80.exe /?.

**Note:**

• Log files that are created during installation are saved in the folder specified by the TEMP environment variable. To change the location or name of the files, use the  $\log$  parameter on your setup command line and specify the path and file name, for example:  $filename$  / $log d:\temp$ \log.txt. This creates a log file, named log.txt, in the d:\temp directory.

# **After Installing**

- See *Changes in Behavior or Usage* in your product documentation and in the Release Notes for important information about changes in this release that might affect existing applications.
- Check the *Product Documentation* section of the *[Micro Focus Customer Support Documentation Web](https://www.microfocus.com/en-us/support/documentation/)* **[site](https://www.microfocus.com/en-us/support/documentation/)** for any documentation updates.

## **On Windows**

### **Starting the Product**

You are now ready to run Visual COBOL - for example, for Visual Studio 2017:

**Windows 10** • From your Windows desktop, click **Start > Visual Studio 2017**.

**Windows 11** • Click the **Start** button in the Task Bar. Use the search field in the Start menu to find and start **Visual Studio 2017**.

### **Managing the Microsoft Build Tools and Windows SDK Packages**

There are a number of COBOL development features that depend on the Microsoft Build Tools and Windows SDK packages. By default, the product installer downloads and installs these packages to their default locations. The installer then sets your COBOL environment to depend on those downloaded versions.

You can use the Microsoft Build Tools and Windows SDK Packages configuration utility - cblms - to view which versions are in use, and also configure your COBOL environment if you require something other than the standard usage.

For example, some project types (for example, .NET Core) require a different version of the Microsoft Build Tools (the Visual Studio 2019 version) than the one installed (the Visual Studio 2017 version). If you have already installed the correct version for *.NET*, run cblms after product installation, to update your environment to use the correct package.

There is an option within the product installer to skip the installation of the default packages (skipmstools=1); however, this does skip both packages, so make sure that you do already have the package(s) that you require before setting this - see *Microsoft Package Dependencies* for details on the package(s) you may require.

#### **The Microsoft Build Tools and Windows SDK Configuration Utility**

Use the cblms command line utility to view and set the package versions in effect for your COBOL environment.

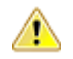

**Important:** If you are updating or clearing package versions, you must run this utility from a command prompt with administrative privileges.

#### **Syntax:**

cblms <option>

#### **Parameters:**

**Note:** *<option>* settings are case insensitive.

*<option>* can be one of:

**-U**

Updates the COBOL environment to use the latest versions of the Microsoft Build Tools and SDK packages that are located in the default folders. Any open IDE instance or command prompt must be restarted before these changes take effect.

#### **-U<ms-pkg>**

Updates the COBOL environment to use the latest version of the particular package type that is located in the default folder. Any open IDE instance or command prompt must be restarted before these changes take effect.

#### **-U<ms-pkg>:<version>**

Updates the COBOL environment to use a specific version of the particular package type that is located in the default folder.Any open IDE instance or command prompt must be restarted before these changes take effect.

#### **-U<ms-pkg>:<path>**

Updates the COBOL environment to use the latest version of the particular package type that is located in the (non-default) folder specified. Any open IDE instance or command prompt must be restarted before these changes take effect.

#### **-U<ms-pkg>:<path>?<version>**

Updates the COBOL environment to use a specific version of the particular package type that is located in the (non-default) folder specified. Any open IDE instance or command prompt must be restarted before these changes take effect.

#### **-L**

Lists all versions of the Microsoft Build Tools and SDK packages that are located in the default folders.

#### **-L<ms-pkg>**

Lists all versions of a particular package type that are located in the default folder.

#### **-L<ms-pkg>:<path>**

Lists all versions of a particular package type that are located in the (non-default) folder specified.

#### **-Q**

Displays the versions currently in use by the COBOL environment.

#### **-Q<ms-pkg>**

Displays the version of the selected package type that is currently in use by the COBOL environment.

#### **-R**

Clears all version information. (Only use this option when instructed to by Customer Care.)

**-H**

Displays the available command line options.

**Legend:**

- **<ms-pkg>** *<ms-pkg>* can be one of **S** or **SDK** for the Microsoft SDK, or **B** or **BT** for the Microsoft Build Tools.
- **<path>** *<path>* is the path in which to locate packages that are not installed to the default location for their package type.
- **<version>** *<version>* is the package version with which to update when the latest version is not the one required. When specifying *version*, it must be in the form:
	- *n.n.n.n* for a Windows SDK
	- *n.n.n* for Build Tools
	- *n* for list ID the list ID is displayed using  $cblms$  -L.

The following example updates the COBOL environment to use version 10.0.17134.0 of the Windows 10 SDK, installed in C:\WinSDK\10.

```
cblms -USDK:C:\WinSDK\10\10.0.17134.0
```
### **Viewing the Product Help**

Visual COBOL is configured to display the product help available online on the Micro Focus Customer Care website: *<https://www.microfocus.com/support-and-services/documentation/>*.

You can view the product help in one of the following ways:

#### **Online help (default)**

### **Note:**

- Your Visual Studio must be configured to show online help by default. Make sure **Help > Set Help Preferences** in Visual Studio points to **Launch in Browser**.
- Ensure that you have an up-to-date version of your browser.

You can access the Help in one of the following ways:

- Click **Help > Micro Focus Product Help > Product Documentation**.
- Alternatively, press **F1** inside the editor or from a UI part.

This opens the Visual COBOL help or Microsoft's MSDN depending on which keyword in the editor or part of the UI you are querying.

#### **Local help**

**Note:** If you've had an earlier version of Visual COBOL installed on your machine, you need to uninstall any older version of the documentation as follows:

**1.** Click **Help > Add and Remove Content** inside Visual Studio.

This starts the Microsoft Help Viewer.

- **2.** Click the **Manage Content** tab and click **Disk**.
- **3.** Click **Remove** next to the line for the Visual COBOL documentation.
- **4.** Click **Update**.

The local help is not shipped with the installer. If you prefer to view the help locally on your machine, you need to download and install it manually as described below.

- **1.** Download the local help files:
	- **a.** Find the download link for local help in your Electronic Product Download email or in the **Product Updates** section on the Micro Focus Customer Care website and save the files on your machine.
- **b.** Expand the archive on your machine. Ensure that the . msha and the . cab files are in the same folder.
- **2.** Ensure that the Visual Studio Help Viewer is installed:
	- **a.** Click **Help** inside Visual Studio.

If no **View Help** command is available, you need to install the Help Viewer manually. See *Installing missing components of Visual Studio* in *Software Requirements* for instructions on how to install it.

- **3.** Install the help in the Help Viewer:
	- **a.** Click **Help > Add and Remove Content** inside Visual Studio.

This starts the Microsoft Help Viewer.

- **b.** Click the **Manage Content** tab and click **Disk**.
- **c.** Click the browse button next to **Disk** and navigate to the folder in which you extracted the local help files.
- **d.** Select helpcontentsetup.msha and click **Open**.

This loads the Visual COBOL documentation.

**e.** Click **Add** and then **Update**.

After the installation is complete, the Visual COBOL product Help appears in the Help Viewer.

- **4.** Configure Visual Studio to use local help:
	- **a.** Start Visual Studio.
	- **b.** Ensure that the Visual Studio Help Library is pointing to local help from the Visual Studio menu click **Help > Set Help Preferences > Launch in Help Viewer**.
	- **c.** Click **Help > View Help**.

This opens the product help in Microsoft's Help Viewer.

For full details of the Visual Studio Help system, see the MSDN.

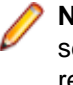

**Note:** On some Windows versions, an issue with Microsoft Help Viewer and Internet Explorer's security being turned on can cause the Help content to be displayed as raw HTML code. To resolve the issue, you need to turn off the Internet Explorer Enhanced Security Configuration (IE ESC) for both administrators and users. Check the Microsoft Windows help for more information on how to do this.

### **Repairing**

If any product files, registry settings or shortcuts are accidentally removed at any point, you can perform a repair on the installation to replace them.

To repair your installation:

- **1.** From the **Control Panel**, click **Uninstall a program** under **Programs**.
- **2.** Right-click your Micro Focus product and select **Repair**.

### **Uninstalling**

To uninstall the product, you cannot simply delete its files from your hard disk. To uninstall the product:

- **1.** Log in with the same user-ID as you used when you installed the product.
- **2.** Click **Uninstall a program** under **Programs** in **Control Panel**.
- **3.** Select the product and click **Remove** or **Uninstall** as appropriate.

During the uninstall process, only those files added during the installation (to the installation and Samples directories) are removed. If the installation installed the Microsoft Windows 10 SDK or Microsoft Build Tools packages, these are left in place, although the Micro Focus-related registry entries for these packages are removed.

If the product directory has not been removed, delete any unwanted files and subdirectories within it using Windows Explorer.

**Note:** The installer creates separate installations for Micro Focus Visual COBOL Micro Focus Analysis Services Integration, and Micro Focus License Administration. Uninstalling only Visual COBOL does not automatically uninstall the Micro Focus License Administration or any of the prerequisite software.

To completely remove the product you must uninstall the Micro Focus License Administration as well.

You can optionally remove the prerequisite software. For instructions, check the documentation of the respective software vendor.

Some registry entries are not removed by the uninstallation process and you need to manually delete them.

The following folders might not be removed:

- The Micro Focus Product Name folder in the Start menu you can delete it manually.
- %systemdrive%\Users\Public\Documents\Micro Focus includes the binaries and the log files of the samples which you have built.
- $\textdegree$   $\textdegree$  ProgramData $\textdegree$ \Micro Focus includes some data files used by the Micro Focus licensing system.
- %Program Files%\Micro Focus you can delete it manually.

To silently uninstall the product, you need the setup file and you need to execute the following at the command line:

start /wait install-file.exe /quiet /uninstall

In addition, the following registry entries are not removed. These are created the first time that an Enterprise Server that has been enabled for performance monitoring starts up:

- Micro Focus Server\Performance\Active Servers
- Micro Focus Server\Performance\PerfIniFile

# <span id="page-54-0"></span>**Licensing Information**

### **Note:**

- Personal Edition licensing is only available with Visual COBOL for Visual Studio 2022.
- When you activate Visual COBOL Personal Edition, you can use it for a limited period of 365 days. After this period, you can either register a new Personal Edition license for 365 days or acquire a valid full license of Visual COBOL in order to continue using the product.
- If you have purchased licenses for a previous release of this product, those licenses will also enable you to use this release.
- The latest version of the SafeNet licensing software is required. See the *Software Requirements* section in this document for more details.
- If you are unsure of what your license entitlement is or if you wish to purchase additional licenses, contact your sales representative or *[Micro Focus Customer Care](http://supportline.microfocus.com/)*.

### **To activate Visual COBOL Personal Edition**

To activate Personal Edition:

**1.** Start Visual COBOL.

If you have not installed a license for Visual COBOL, starting the IDE and trying to create a COBOL project opens the **Micro Focus Visual COBOL Product Licensing** dialog box. If you cancel this dialog box, you can invoke it again from **Help** > **Micro Focus Product Help** > **Product Licensing**.

- **2.** Copy the authorization code which you were sent after registering for Personal Edition, and paste it into the **Authorization code** field.
- **3.** Click **Finish**.

You should receive a message that the activation has been successful.

### **To buy and activate a full unlimited license**

To buy a license for Visual COBOL, contact your sales representative or Micro Focus Customer Care.

For instructions on using the Micro Focus Licensing Administration Tool, see *Licensing* in the Visual COBOL help.

### **To start Micro Focus License Administration**

#### **To start the GUI Micro Focus License Administration**

- **Windows 10** From your Windows desktop, click **Start > Micro Focus License Manager > License Administration**.
- **Windows 11** Click the **Start** button in the Task Bar. Use the search field in the Start menu to find and start **License Administration**.

#### <span id="page-55-0"></span>**To start the command-line Micro Focus License Administration tool**

- **1.** At a command prompt, navigate to:
- C:\Program Files (x86)\Micro Focus\Licensing
- **2.** Type cesadmintool.bat, and press **Enter**.

### **Installing licenses**

You need either a license file (with a .mflic extension for Sentinel RMS licenses or an .xml extension for AutoPass licenses) or an authorization code which consists of a string of 16 alphanumeric characters (Sentinel RMS licenses only). You need to install AutoPass licenses into the existing Micro Focus License Administration tool, and not in the AutoPass License Server.

## **If you have a license file**

#### **To use the GUI Micro Focus License Administration**

- **1.** Start Micro Focus License Administration.
- **2.** Click the **Install** tab.
- **3.** Do one of the following:
	- Click **Browse** next to the **License file** field and select the license file (which has an extension of .mflic or .xml).
	- Drag and drop the license file from Windows Explorer to the **License file** field.
- **4.** Click **Install Licenses**.

Alternatively, you can install the license file from within the IDE as follows:

- **1.** Start Visual COBOL.
- **2.** Click **Help > Micro Focus Product Help > Product Licensing** to open the **Product Licensing** dialog box.
- **3.** Ensure **I have a full Visual COBOL license** is checked.
- **4.** Click **Browse** next to the **License file** field.
- **5.** Select the license file (which has an extension of either .mflic or .xml), and then click **Open**.
- **6.** Click **Authorize** to install the license.

You should see a dialog box with a confirmation that the licenses have been installed successfully.

#### **To use the command-line Micro Focus License Administration tool**

- **1.** Start the command-line Micro Focus License Administration tool.
- **2.** Select the **Manual License Installation** option by entering 4.
- **3.** Enter the name and location of the license file.

### **If you have an authorization code**

**Note:** Authorization codes are only available with Sentinel RMS licensing.

### **Authorizing your product when you have an Internet connection**

**Note:**

• This topic only applies if you have an authorization code. Authorization codes are only available with Sentinel RMS licensing.

• It is not possible to install licenses remotely. You must be logged into the machine on which you are installing the licenses.

The following procedure describes how to authorize your product using a local or network license server. The license server is set up automatically when you first install the product.

#### **To use the GUI Micro Focus License Administration**

- **1.** Start Micro Focus License Administration.
- **2.** Click the **Install** tab.
- **3.** Type the authorization code in the **Enter authorization code** field.
- **4.** Click **Authorize**.

If you change the name of the machine running your license server after it has granted licenses, the licenses stop working.

#### **To use the command-line Micro Focus License Administration tool**

- **1.** Start the command-line Micro Focus License Administration tool.
- **2.** Select the **Online Authorization** option by entering 1 and pressing **Enter**.
- **3.** Enter your authorization code at the **Authorization Code** prompt and then press **Enter**.

### **Authorizing your product when you don't have an Internet connection**

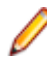

**Note:** This topic only applies if you have an authorization code. Authorization codes are only available with Sentinel RMS licensing.

This method of authorization is required if the machine you want to license does not have an Internet connection or if normal (automatic) authorization fails.

#### **To use the GUI Micro Focus License Administration**

- **1.** Start Micro Focus License Administration.
- **2.** On the **Install** tab, click **Manual Authorization**.
- **3.** Make a note of the contents of the **Machine ID** field. You will need this later.
- **4.** Do one of the following:
	- If your machine has an Internet connection, click the Customer Care Web link in the Manual Authorization Information window.
	- If your machine does not have an Internet connection, make a note of the Web address and type it into a Web browser on a machine that has an Internet connection.

The Micro Focus Customer Care Manual product authorization Web page is displayed.

- **5.** Type the authorization code in the **Authorization Code** field. The authorization code is a 16-character alphanumeric string supplied when you purchased your product.
- **6.** Type the Machine ID in the **Machine ID** field.
- **7.** Type your email address in the **Email Address** field.
- **8.** Click **Generate**.
- **9.** Copy the generated license string (or copy it from the email) and paste it into the box under the **License file** field on the Install page.
- **10.**Click **Install Licenses**.

#### **To use the command-line Micro Focus License Administration tool**

In order to authorize your product from the command-line Micro Focus License Administration tool you must have the following:

• Access to a computer which is connected to the Internet.

- <span id="page-57-0"></span>• Your authorization code (a 16-character alphanumeric string).
- The machine ID. To get this, start the Micro Focus License Administration tool and select the **Get Machine Id** option by entering 6. Make a note of the "Old machine ID".

If you have previously received the licenses and put them in a text file, skip to step 6.

- **1.** Open the Micro Focus license activation web page *<http://supportline.microfocus.com/activation>* in a browser.
- **2.** Enter your authorization code and old machine ID and, optionally, your email address in the **Email Address** field.
- **3.** Click **Generate**.
- **4.** Copy the licenses strings from the web page or the email you receive into a file.
- **5.** Put the license file onto your target machine.
- **6.** Start the Micro Focus License Administration tool and select the **Manual License Installation** option by entering 4.
- **7.** Enter the name and location of the license file.

### **To obtain more licenses**

If you are unsure of what your license entitlement is or if you wish to purchase additional licenses for Visual COBOL, contact your sales representative or Micro Focus Customer Care.

# <span id="page-58-0"></span>**Updates and Customer Care**

Our Web site provides up-to-date information of contact numbers and addresses.

## **Further Information and Product Support**

Additional technical information or advice is available from several sources.

The product support pages contain a considerable amount of additional information, such as:

- Product Updates on *[Software Licenses and Downloads](https://sld.microfocus.com/mysoftware/download/downloadCenter)*, where you can download fixes and documentation updates.
	- **1.** Log into the Software Licenses and Downloads (SLD) site at *[https://sld.microfocus.com/mysoftware/](HTTPS://SLD.MICROFOCUS.COM/MYSOFTWARE/DOWNLOAD/DOWNLOADCENTER) [download/downloadCenter](HTTPS://SLD.MICROFOCUS.COM/MYSOFTWARE/DOWNLOAD/DOWNLOADCENTER)* .
	- **2.** Select your account and click **Entitlements**.
	- **3.** Search for the product by using any of the available search parameters.
	- **4.** Click **Show all entitlements**.
	- **5.** Click **Get Software** in the Action column for the product you want to download or update.

In the **File Type** column, you see entries for "Software" for any GA products, and "Patch" for any patch updates.

- **6.** Click **Download** on the relevant row.
- The *Examples and Utilities* section of the Micro Focus Customer Care Web site, including demos and additional product documentation. Go to *[https://supportline.microfocus.com/examplesandutilities/](https://supportline.microfocus.com/examplesandutilities/index.aspx) [index.aspx](https://supportline.microfocus.com/examplesandutilities/index.aspx)*.
- The *Support Resources* section of the Micro Focus Customer Care Web site, that includes troubleshooting guides and information about how to raise an incident. Go to *[https://](https://supportline.microfocus.com/supportresources.aspx) [supportline.microfocus.com/supportresources.aspx](https://supportline.microfocus.com/supportresources.aspx)*

To connect, enter *<https://www.microfocus.com/en-us/home/>* in your browser to go to the Micro Focus home page, then click **Support & Services** > **Support**. Type or select the product you require from the product selection dropdown, and then click **Support Login**.

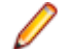

**Note:** Some information may be available only to customers who have maintenance agreements.

If you obtained this product directly from Micro Focus, contact us as described on the Micro Focus Web site, *<https://www.microfocus.com/support-and-services/contact-support/>*. If you obtained the product from another source, such as an authorized distributor, contact them for help first. If they are unable to help, contact us.

Also, visit:

- The Micro Focus Community Web site, where you can browse the Knowledge Base, read articles and blogs, find demonstration programs and examples, and discuss this product with other users and Micro Focus specialists. See *<https://community.microfocus.com>*.
- The Micro Focus YouTube channel for videos related to your product. See *[Micro Focus Channel on](https://www.youtube.com/microfocus) [YouTube](https://www.youtube.com/microfocus)*.

https://www.microfocus.com/en-us/resource-center/webinar

### <span id="page-59-0"></span>**Information We Need**

If your purpose in contacting Micro Focus is to raise a support issue with Customer Care, you should collect some basic information before you contact us, and be ready to share it when you do.

See the *Preparing to Raise a Support Case* topic on the Product Documentation pages on Micro Focus Customer Care, in the product help for Visual COBOL for Visual Studio 2017 (*[click here](https://www.microfocus.com/documentation/visual-cobol/vc80/VS2017/GUID-1674F9FE-E6BF-4685-A381-D6514E2016B9.html)*), or Visual COBOL for Visual Studio 2019 (*[click here](https://www.microfocus.com/documentation/visual-cobol/vc80/VS2019/GUID-1674F9FE-E6BF-4685-A381-D6514E2016B9.html)*), or Visual COBOL for Visual Studio 2022 (*[click here](https://www.microfocus.com/documentation/visual-cobol/vc80/VS2022/GUID-1674F9FE-E6BF-4685-A381-D6514E2016B9.html)*).

## **Creating Debug Files**

If you encounter an error when compiling a program that requires you to contact Micro Focus Customer Care, your support representative might request that you provide additional debug files (as well as source and data files) to help us determine the cause of the problem. If so, they will advise you how to create them.

# <span id="page-60-0"></span>**Copyright and Disclaimer**

© Copyright 2022 Micro Focus or one of its affiliates.

The only warranties for this product and any associated updates or services are those that may be described in express warranty statements accompanying the product or in an applicable license agreement you have entered into. Nothing in this document should be construed as creating any warranty for a product, updates, or services. The information contained in this document is subject to change without notice and is provided "AS IS" without any express or implied warranties or conditions. Micro Focus shall not be liable for any technical or other errors or omissions in this document. Please see the product's applicable end user license agreement for details regarding the license terms and conditions, warranties, and limitations of liability.

Any links to third-party Web sites take you outside Micro Focus Web sites, and Micro Focus has no control over and is not responsible for information on third-party sites.